*Методика выполнения измерений зщуегистрирована & Федеральном реестре методик выполнения измерений, применяемых в сферах распространения государственного метрологического контроля и надзора*

*регистр, код ФР.1.3 1 .2 0 0 4 .0 1 2 1 9 }*

*Методика выполнения измерений зарегистрирована* **в** реестре Федерального госидарственного ичреждения «Федеральный центр ана**ли за** *оценки техногенного воздействия» (г.Москва) методик количественного химического анализа, применяемых для целей государственного контроля в области природопользования и охраны окружающей среды, а также государственного экологического мониторинга*

<*регистр. код. ПНД Ф 1 4 .1:2 :4 .2 3 6 -0 7 }*

# *МУ 08-47/163*

*(по реестру аккредитованной метрологической службы Томского политехнического университета)*

# *ВОДА ПРИРОДНАЯ***,** *ПИТЬЕВАЯ,*

# *ТЕХНОЛОГИЧЕСКИ ЧИСТАЯ, ОЧИЩЕННАЯ СТОЧНАЯ. МЕТОДИКА ВЫПОЛНЕНИЯ ИЗМЕРЕНИЙ МАССОВЫХ КОНЦЕН-ТРАЦИЙ КАДМИЯ, СВИНЦА, ЦИНКА И МЕДИ МЕТОДОМ ИНВЕР СИОННОЙ ВОЛЬ ТА МИКРОМЕТРИИ*

*взамен М У 0 8 -4 7 /1 2 0 (с изменением № 1)*

**Том ск - 2007**

*Методика выполнения измерений зарегистрирована в Федералънам реестре методик выполнения измерений, применяемых в сферах распространения государственного метрологического контроля и надзора*

*(регистр, код ФР.1.3 1 .2 0 0 4 .0 1 2 1 9 )*

#### *Методика выполнения измерений зарегистрирована в* реестре Федерального госидарственного ичреждения «Федеральный иентр ана*лиза оценки техногенного воздействия» (г. Москва) методик количественного химического анализа, применяемых для целей государетвенного контроля в области природопользования и охраны окруэкающей среды, а также государственного экологического мониторинга*

#### *(регистр, код. ПНД Ф 1 4 .1:2 :4 .2 3 6 -0 7 )*

Реестр методик ПНД Ф создан и введен в действие приказом Минприроды России 23.09.95 г. В соответствии с нормативными документами Минприроды России и Ростехнадзора ФГУ «Федеральный центр анализа и оценки техногенного воздействия» (ФГУ «ФЦАО») уполномочено вести указанный реестр. http://www.gosnadzor.ru/

Методики, вносимые в Реестр, относятся к категории федеральных природоохранных нормативных документов - ПНД Ф.

Реестр является официальным источником информации о методиках количественного химического анализа, применяемых для целей государственного контроля в области природопользования и охраны окружающей среды, а также государственного экологического мониторинга.

#### *© ООО «Внедренческая научно-производственная фирма «ЮМХ»*

### АККРЕДИТОВАННАЯ МЕТРОЛОГИЧЕСКАЯ СЛУЖБА ТПУ (ammecmam об аккредитации № РОСС RU 01.00143-03 от 24.12.01)

ООО «ВНЕДРЕНЧЕСКАЯ НАУЧНО-ПРОИЗВОДСТВЕННАЯ ФИРМА «ЮМХ»

#### СВИДЕТЕЛЬСТВО ОБ АТТЕСТАЦИИ МВИ

### No 08-47/163 A (взамен № 08-47/163 и № 08-47120)

Методика выполнения измерений массовых концентраций кадмия, свинца, цинка и меди методом вольтамперометрии, разработанная в Томском политехническом университете и ООО «ВНПФ «ЮМХ» и регламентированная в МУ 08-47/163 с изм. 1 (по реестру аккредитованной метрологической службы Томского политехнического университета)

# ВОДА ПРИРОДНАЯ, ПИТЬЕВАЯ, ТЕХНОЛОГИЧЕСКИ ЧИСТАЯ, ОЧИШЕННАЯ СТОЧНАЯ, МЕТОДИКА ВЫПОЛНЕНИЯ ИЗМЕРЕНИЙ МАССОВЫХ КОНЦЕНТРАЦИЙ КАДМИЯ, СВИНЦА, ЦИНКА И МЕДИ МЕТОДОМ ИНВЕРСИОННОЙ ВОЛЬТАМПЕРОМЕТРИИ

аттестована в соответствии с ГОСТ Р 8.563 (ГОСТ 8.010).

Аттестация осуществлена no. результатам теоретического M. экспериментального исследования МВИ.

В результате аттестации МВИ установлено, что данная МВИ соответствует предъявляемым к ней метрологическим требованиям и обладает следующими основными метрологическими характеристиками:

1 Диапазоны измерений, относительные значения показателей точности, повторяемости и воспроизводимости методики при доверительной вероятности  $P = 0.95$ 

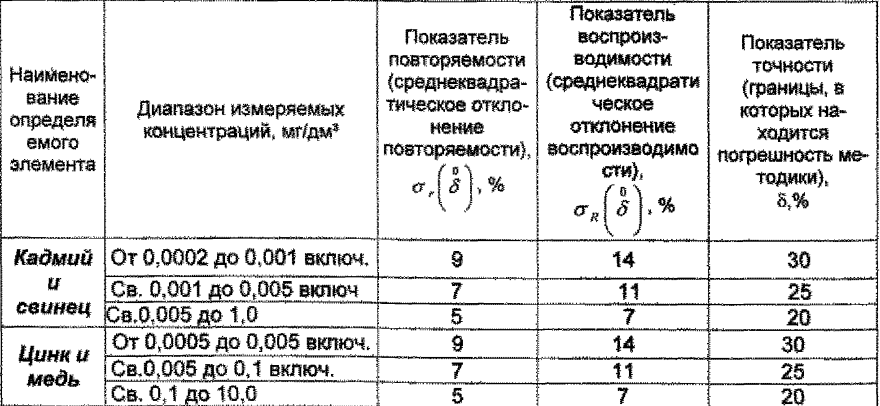

2 Диапазон измерений, значения пределов повторяемости и воспроизводимости при доверительной вероятности Р=0,95

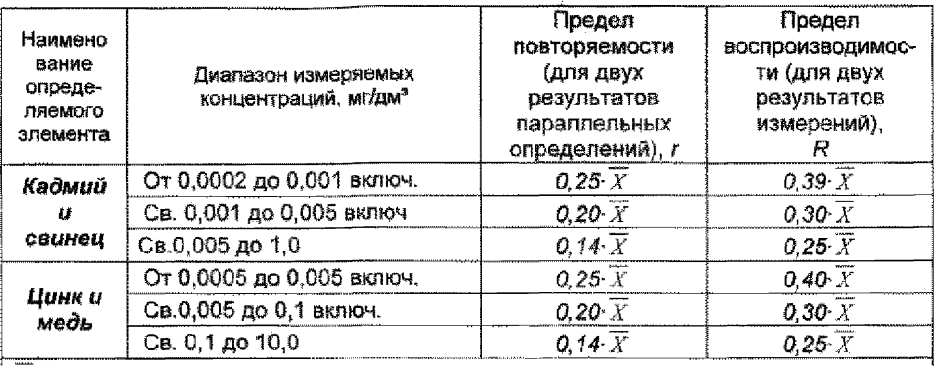

 $X$  - среднее арифметическое значение результатов параллельных определений массовой концентрации элемента.

 $\overline{X}$ - среднее арифметическое значение результатов анализа, полученных в двух лабораториях

### 3 Дата выдачи свидетельства 10 апреля 2006 г

Метролог аккредитованной метрологической службы ТПУ

Н.П.Пикита  $\sqrt{\mathscr{O}}$ » апреля 2006 г.

М.М.Чухланцева

200 r

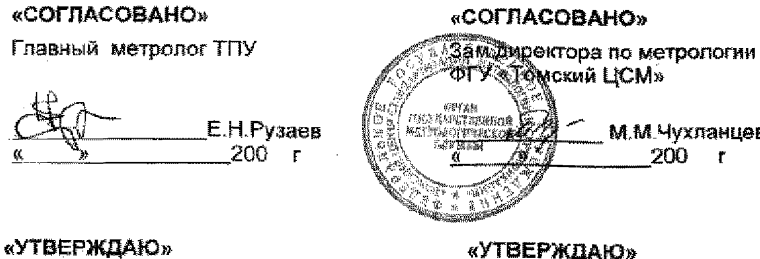

«УТВЕРЖДАЮ» Директор ООО «ВНПФ «ЮМХ»

Проректор по HP THY  $BAB$ 40 лепченко D) r.

# **ТОМСКИЙ ПОЛИТЕХНИЧЕСКИЙ УНИВЕРСИТЕТ ВНЕДРЕНЧЕСКАЯ НАУЧНО-ПРОИЗВОДСТВЕННАЯ ФИРМА "ЮМХ"**

#### **АККРЕДИТОВАННАЯ МЕТРОЛОГИЧЕСКАЯ СЛУЖБА ТПУ**

(аттестат об аккредитации № РОСС RU 01.00143-03 от 24.12.01}

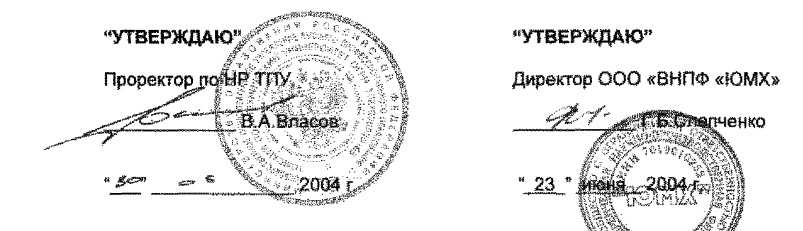

*МУ 08-47/163 {по реестру метрологической службы)*

# *ВОДА ПРИРОДНАЯ, ПИТЬЕВАЯ, ТЕХНОЛОГИЧЕСКИ ЧИСТАЯ, ОЧИЩЕННАЯ СТОЧНАЯ. МЕТОДИКА ВЫПОЛНЕНИЯ ИЗМЕРЕНИЙ МАССОВЫХ КОН-ЦЕНТРАЦИЙ КАДМИЯ, СВИНЦА, ЦИНКА И МЕДИ МЕТОДОМ ИНВЕРСИОННОЙ ВОЛЬТАМПЕРОМЕТРИИ*

*&тм®н МУ 08-47/120*

"СОГЛАСОВАНО" Уетролог

метрологической службы ТПУ

*С У У i У* ИЛ, Пикула 23 ° июня 2004 г.

# *1 ОБЛАСТЬ ПРИМЕНЕНИЯ*

Настоящий документ (МУ 08-47/163) устанавливает методику выполнения измерений массовых концентрации кадмия, свинца, цинка и меди в пробах вод природных (поверхностных и подземных), питьевых (централизованного и нецентрализованного водоснабжения), минеральных, технологически чистых и очищенных сточных вод методом инверсионной вольтамперометрии (ИВ).

Диапазоны определяемых массовых концентраций кадмия, свинца, цинка и меди приведены в таблице 1.

# *2 НОРМАТИВНЫЕ ССЫЛКИ*

В настоящей методике использованы ссылки на следующие стандарты:

ГОСТ 8.315-97 Стандартные образцы состава и свойств веществ и материалов. Общие положения

ГОСТ 12.0.004-90 Система стандартов безопасности труда. Организация обучения безопасности труда. Общие положения

ГОСТ 12.1.004-91 Система стандартов безопасности труда. Пожарная безопасность. Общие требования

ГОСТ 12.1.007-76 Система стандартов безопасности труда. Вредные вещества. Классификация и общие требования безопасности.

ГОСТ 12.1.019-79 Система стандартов безопасности труда. Электробезопасность. Общие требования и номенклатура видов защиты

ГОСТ 12.2.007.0-75Система стандартов безопасности труда. Изделия электротехнические. Общие требования безопасности

ГОСТ 12.4.009-83 Система стандартов безопасности труда. Пожарная техника для защиты объектов. Основные виды. Размещение и обслуживание

ГОСТ 12.4.021-75 Система стандартов безопасности труда. Системы вентиляционные. Общие требования

ГОСТ 17.1.5.05-85 Охрана природы. Гидросфера. Общие требования к отбору проб поверхностных и морских вод, льда и атмосферных осадков

ГОСТ 199-78 Реактивы. Натрий уксуснокислый 3-водный. Технические условия

ГОСТ 1770-74 Посуда мерная лабораторная стеклянная. Цилиндры, мензурки, колбы, пробирки. Технические условия

ГОСТ 2156-76 Реактивы. Натрий двууглекислый. Технические условия ГОСТ 4165-78 Реактивы. Медь (II) сернокислая 5-водная. Технические условия.

ГОСТ 4174-77 Реактивы. Цинк сернокислый 7-водный. Технические условия

ГОСТ 4204-77 Реактивы. Кислота серная. Технические условия ГОСТ 4212-76 Реактивы. Методы приготовления растворов для колориметрического и нефелометрического анализа ГОСТ 4217-77 Реактивы. Калий азотнокислый. Технические условия

ГОСТ 4234-77 Реактивы. Калий хлористый. Технические условия

ГОСТ 4236-77 Реактивы. Свинец (II) азотнокислый. Технические ус-

#### ловия

ГОСТ 4328-77 Реактивы. Натрия гидроокись. Технические условия

ГОСТ 4456-75 Реактивы. Кадмий сернокислый. Технические условия

ГОСТ 4461-77 Реактивы. Кислота азотная. Технические условия

ГОСТ 4520-78 Реактивы. Ртуть (II) азотнокислая 1-водная. Технические условия

ГОСТ 4658-73 Реактивы. Ртуть. Технические условия

ГОСТ 5848-73 Реактивы. Кислота муравьиная. Технические условия

ГОСТ 5964 -93 Реактивы. Спирт этиловый. Правила приемки и методы анализа

ГОСТ 6709-72 Реактивы. Вода дистиллированная. Технические условия

ГОСТ 9736-91 Приборы электрические прямого преобразования для измерения неэлектрических величин. Общие технические требования и методы испытаний

ГОСТ 10054-82 Шкурка шлифовальная. Технические условия

ГОСТ 10929-76 Реактивы. Водорода пероксид. Технические условия

ГОСТ 11125-84 Реактивы. Кислота азотная особой чистоты. Технические условия

ГОСТ 12026-76 Бумага фильтрованная лабораторная. Технические условия.

ГОСТ 14261-77 Реактивы. Кислота соляная особой чистоты. Технические условия

ГОСТ 14262-78 Реактивы. Кислота серная особой чистоты. Технические условия

ГОСТ 14919-83 Электроплиты, электроплитки и жарочные злектрошкафы бытовые. Общие технические условия

ГОСТ 17792-72 Электрод сравнения хлорсеребряный насыщенный образцовый 2-го разряда

ГОСТ 18300-87 Спирт этиловый ректификованный технический. Технические условия

ГОСТ 19908-90 Тигли, чаши, стаканы, колбы, воронки, пробирки и наконечники из прозрачного кварцевого стекла. Общие технические условия

ГОСТ 20490-75 Реактивы. Калий марганцовокислый. Технические условия

ГОСТ 21400-75 Стекло химико-лабораторное. Технические требования. Методы испытаний

ГОСТ 24104-2001 Весы лабораторные. Общие технические требования

ГОСТ 24363-80 Реактивы. Калия гидроокись. Технические условия

ГОСТ 25336-82 Посуда и оборудование лабораторные стеклянные. Типы, основные параметры и размеры

ГОСТ 27384-2002 Вода. Нормы погрешности измерений показателей состава и свойств

ГОСТ 28165-89 Приборы и аппараты лабораторные из стекла. Аквадистилляторы. Испарители. Установки ректификационные. Общие технические требования

ГОСТ 29169-91 Посуда лабораторная стеклянная. Пипетки с одной отметкой

ГОСТ 29225-91 (ИС0 1775-75) Посуда и оборудование фарфоровые лабораторные. Общие требования и методы испытаний

ГОСТ 29227-91 (ИСО 835/1 -81) Посуда лабораторная стеклянная. Пипетки градуированные. Часть 1. Общие требования

Государственная система стандартизации. Стандартизация и смежные виды деятельности. Термины и определения

ГОСТ Р 8.563-96 Государственная система обеспечения единства измерений. Методики выполнения измерений

ГОСТ Р 51301-99 Продукты пищевые и продовольственное сырье. Инверсионно-вольтамперометрические методы определения содержания токсичных элементов (кадмия, свинца, меди и цинка)

ГОСТ Р 51592-2000 Вода. Общие требования к отбору проб

ГОСТ Р 51593-2000 Вода питьевая. Отбор проб

ГОСТ Р ИСО 5725-1-2002 Точность (правильность и прецизионность) методов и результатов измерений. Часть 1. Основные положения и определения

ГОСТ Р ИСО 5725-6-2002 Точность (правильность и прецизионность) методов и результатов измерений. Часть 6. Использование значений точности на практике.

СанПиН 2.1.4.1074-01 Питьевая вода. Гигиенические требования к качеству воды централизованных систем питьевого водоснабжения. Контроль качества

# 3 СУШНОСТЬ МЕТОДИКИ

Инверсионно-вольтамперометрический метод измерения основан на зависимости тока, проходящего через электроды в ячейке полярографа или вольтамперометрического анализатора, от массовой концентрации определяемого в пробе элемента и от функционально связанного с формой и параметрами приложенного к электродам поляризующего напряжения.

Процесс вольтамперометрического определения содержания элементов в инверсионном режиме включает в себя:

- электрохимическую очистку измерительного (рабочего, индикаторного, далее по тексту измерительного) электрода;

- электрохимическое накопление элементов на измерительном электроде;

- электрорастворение накопленных элементов при развертке потенциала при заданных режимах.

Инверсионно-вольтамперометрический метод базируется на способности анализируемого элемента или вешества электрохимически накапливаться на поверхности или в объеме измерительного электрода и растворяться в процессе анодной или катодной поляризации при определенном потенциале, характерном для каждого элемента. Высота пика элемента, регистрируемого на вольтамперограмме, пропорциональна массовой концентрации определяемого элемента в растворе.

# 4 ПРИПИСАННЫЕ ХАРАКТЕРИСТИКИ ПОГРЕШНОСТИ ИЗМЕ-**РЕНИЙ И ЕЕ СОСТАВЛЯЮЩИХ**

4.1 Методика выполнения измерений массовых концентраций кадмия, свинца, цинка и меди в пробах вод природных, питьевых, минеральных, технологически чистых и очищенных сточных методом инверсионной вольтамперометрии обеспечивает получение результатов измерений с погрешностью, не превышающей значений, приведенных в таблице 1.

Таблица 1 - Диапазоны измерений, относительные значения показателей точности, повторяемости и воспроизводимости методики при доверительной вероятности P=0.95

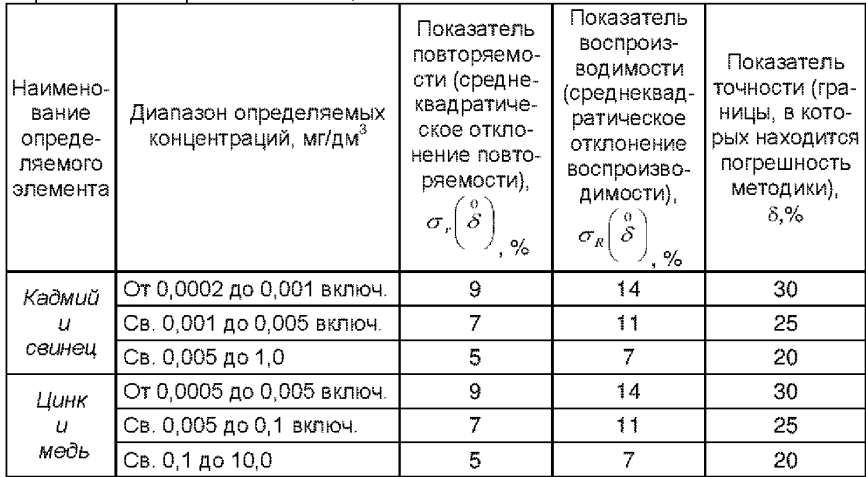

4.2 Значения показателя точности методики используют при:

- оценке деятельности лабораторий на качество проведения испытаний:

- оценке возможности использования результатов измерений при реализации методики выполнения измерений в конкретной лаборатории.

# 5 ТРЕБОВАНИЯ БЕЗОПАСНОСТИ. ОХРАНЫ ОКРУЖАЮШЕЙ СРЕДЫ ПРИ ВЫПОЛНЕНИИ ИЗМЕРЕНИЙ

# 5.1 Условия безопасного проведения работ

5.1.1 К работе с полярографом или вольтамперометрическим анализатором, нагревательными приборами и химическими реактивами допускается персонал, изучивший инструкцию по эксплуатации прибора, правила работы с химическими реактивами и химической посудой.

5.1.2 Прибор и мешалка в процессе эксплуатации должны быть надежно заземлены.

5.1.3 При выполнении аналитических измерений необходимо соблюдать требования техники безопасности при работе с химическими реактивами реактивами по ГОСТ 12.1.007.

5.1.4 Электробезопасность при работе с электроустановками  $\Box$ FOCT 12.1.009.

5.1.5 Помещение лаборатории должно соответствовать требованиям пожарной безопасности по ГОСТ 12.1.004 и иметь средства пожаротушения по ГОСТ 12.4.009.

5.1.6 Помещение должно быть оборудовано приточно-вытяжной вентиляцией по ГОСТ 12.4.021.

5.1.7 Источник ультрафиолетового облучения должен находиться в вытяжном шкафу.

5.1.8 Запрещается работать без защитных очков или защитного экрана, не пропускающих ультрафиолетовое излучение.

5.1.9 Металлическую ртуть (не более 1 мл) следует хранить под слоем воды в бюксе, помещенном в толстостенную склянку.

5.1.10 Необходимо иметь средства сбора и нейтрализации ртути (амальгамированную медную пластинку, раствор хлорного железа).

### **5.2** *Требования к квалификации операторов*

Выполнение измерений производится лаборантом или химикоманалитиком, владеющим техникой вольтамперометрического анализа и изучившим инструкцию по эксплуатации используемой аппаратуры.

### **5.3** *Условия выполнения измерений*

Измерения проводятся в нормальных лабораторных условиях:

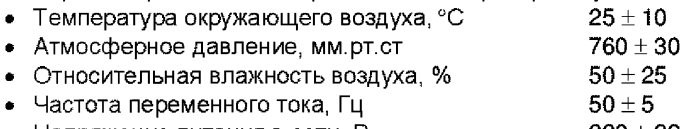

• Напряжение питания в сети, В  $220 \pm 22$ 

# *6 ОТБОР ПРОБ*

Пробы воды отбирают по ГОСТ Р 51592, ГОСТ Р 51593, ГОСТ 17.1.5.05.

Пробы отбирают в стеклянные или полиэтиленовые бутыли, предварительно промытые азотной кислотой (1 :1), бидистиллированной водой и анализируемой пробой. Если измерение проводят более чем через 2 час после отбора, пробы консервируют, добавляя по каплям концентрированную азотную кислоту до pH 3 -4 , контролируя значение pH по универсальной индикаторной бумаге. Подкисленные пробы хранят при температуре  $(3 - 4)$  °С не более 3-х суток.

# 7 ИЗМЕРЕНИЕ МАССОВОЙ КОНЦЕНТРАЦИИ КАДМИЯ, СВИНЦА, ЦИНКА И МЕДИ

При проведении количественного химического анализа применяют следующие средства измерений, вспомогательное оборудование, посуду, материалы и реактивы.

### 7.1 Средства измерений, вспомогательное оборудование, реактивы

7.1.1 Серийный полярограф или анализатор вольтамперометрический утвержденного типа с двухэлектродным датчиком (измерительный электрод, вспомогательный электрод и электрод сравнения) и системой сбора и обработки данных со следующими метрологическими и техническими характеристиками:

- предел обнаружения ионов кадмия, мг/дм $3$  $-2.10^{4}$ 

- предел допускаемой относительной погрешности - не более 20: измерений. %

- предел СКО случайной составляющей погрешности измерений. % - не более 5.

Отличительные особенности процедуры выполнения измерений с использованием серийного полярографа (РА-2, ПУ-1 и др.) в комплекте с двухкоординатным самописцем и цифровым вольтметром типа Ф-203 [1] приведены в приложениях В и Г:

с использованием комплекса аналитического вольтамперометрического СТА [2] в комплекте с IBM-совместимым компьютером - в приложении Д:

с использованием других анализаторов (СУЛЬФАТ-1М, АВА-1 [3], ХАН) в комплекте с IBM-совместимым компьютером - приложении Е.

7.1.2 ГСО состава растворов ионов металлов (элементов) с аттестованным значением массовой концентрации ионов 1.0 г/дм<sup>3</sup> и относительной погрешностью аттестованного значения не более 1% (при  $P = 0.951$ 

Например:

ГСО ионов кадмия 6690-93 или 7472-98:

ГСО ионов свинца 7012-93 или 7252-96:

ГСО ионов цинка 8053-94 или 7256-96:

ГСО ионов меди 7098-93 или 7255-96.

Допускается применение других ГСО ионов кадмия, свинца, цинка и меди с метрологическими характеристиками не хуже указанных.

При отсутствии ГСО допускается использование растворов, приготовленных по ГОСТ 4212 в соответствии с приложением Б.

7.1.3 Весы лабораторные по ГОСТ 24104

7.1.4 Набор гирь Г-2-200 по ГОСТ 7328

7.1.5 Пипетки мерные лабораторные стеклянные 2 класса точности, вместимостью 0,5; 1,0; 2,0; 5,0; 10,0 см3 по ГОСТ 29227 и ГОСТ 29169

7.1.6 Посуда мерная лабораторная стеклянная 2 класса точности по ГОСТ 1770: колбы мерные наливные вместимостью 25; 50; 100; 500; 1000 см<sup>3</sup>; цилиндры вместимостью 10; 25; 50 см<sup>3</sup>; пробирки мерные вместимостью 10; 15; 20 см3

7.1.7 Дозаторы типа ДП-1-5-40; ДП-1-40-200 или другие с дискретностью доз 1,0 мкл или 2,0 мкл с пределом допускаемой систематической составляющей основной относительной погрешности при температуре  $(20 + 2)$ <sup>0</sup>C + 5.0 %.

7.1.8 Шкаф сушильный лабораторный с диапазоном регулирования температуры от 40°С до 150°С

7.1.9 Муфельная печь типа ПМ - 8 или MP - 64 - 0215 по ГОСТ 9736 или комплекс пробоподготовки "Темос-Экспресс" с диапазоном рабочих температур от 50 °С до 650 °С с погрешностью измерений ±10 °С (изготовитель ООО "ИТМ", г.Томск).

7.1.10 Дуговая ртутная трубчатая лампа низкого давления типа ДРБ-20У (U-образная с баллоном из кварцевого стекла марки КУ-1, КУ-2, КУВИ, Suprasil) или фотоминерапизатор ФМ-20-2 с использованием ртутной лампы низкого давления (изготовитель АОЗТ "Электрум", г.Томск).

7.1.11 Плитка электрическая с закрытой спиралью по ГОСТ 14919

7.1.12 Кварцевые стаканчики объемом (20  $\div$  25) см<sup>3</sup> по ГОСТ 19908

7.1.13 Эксикатор по ГОСТ 25336

7.1.14 Бутыли из стекла или полиэтилена с притертыми или винтовыми пробками вместимостью (150 - 500) см<sup>3</sup> для хранения растворов, отбора и хранения проб анализируемой воды

7.1.15 Щипцы тигельные ЩТ по [4]

7.1.16 Бумага индикаторная универсальная по ТУ 6-09-1181

7.1.17 Бумага фильтровальная по ГОСТ 12026

7.1.18 Бумага масштабно-координатная

7.1.19 Шкурка шлифовальная водостойкая зернистостью 40 мкм (М 40) по ГОСТ 10054 )\*\*

7.1.20 Шкурка шлифовальная тканевая эльборовая с зернистостью 20 - 28 мкм (ЛМ 28/20) [5] )\*\*

7.1.21 Шкурка шлифовальная тканевая алмазная с зернистостью 2 - 3 мкм (ЛМ 3/2) [6] )\*\*

7.1.22 Вода бидистиллированная по [7] или дистиллированная по ГОСТ 6709, перегнанная в присутствии серной кислоты и перманганата калия (0,5 см<sup>3</sup> концентрированной серной кислоты и 3,0 см<sup>3</sup> 3%-ного раствора перманганата калия на 1,0 дм3 дистиллированной воды).

При выполнении измерений с использованием графитсодержащего или стеклоуглеродно-14 го электродов

- 7.1.23 Калий хлористый по ГОСТ 4234
- 7.1.24 Кислота азотная по ГОСТ 4461 или ГОСТ 11125

ректификованный, технический по ГОСТ 18300)\*\*

- 7.1.26 Кислота серная по ГОСТ 4204 или ГОСТ 14262
- 7.1.27 Кислота соляная по ГОСТ 14261
- 7.1.28 Пероксид водорода по ГОСТ 10929
- 7.1.29 Ртуть (II) азотнокислая, одноводная по ГОСТ 4520 )\*\*
- 7.1.30 Ртуть металлическая по ГОСТ 4658 )\*
- 7.1.31 Натрия гидроокись по ГОСТ 4328 ) \*\*
- 7.1.32 Натрий уксуснокислый 3-водный [8]) \*\*

7.1.33 Галлий азотнокислый 8-водный [9] или талий металлический [10]) \*\*

- 7.1.34 Калий марганцевокислый по ГОСТ 20490
- 7.1.35 Натрий двууглекислый (пищевая сода) по ГОСТ 2156
- 7.1.36 Кислота муравьиная по ГОСТ 5848 ) \*

*Примечание.* Все реактивы должны быть квалификации ос.ч или х.ч

# **7.2** *Порядок подгот овки к проведению измерений*

При подготовке к проведению измерений выполняют следующие работы: подготовка посуды, приготовление растворов, подготовка полярографа или анализатора (включающая подготовку измерительных, вспомогательных и электродов сравнения), подготовка проб.

# **7.2.1 Подготовка посуды**

Новую и загрязненную лабораторную стеклянную посуду, сменные наконечники дозаторов, пипетки промывают азотной кислотой, затем серной кислотой и многократно бидистиллированной водой.

Кварцевые стаканчики протирают сухой пищевой содой при помощи фильтровальной бумаги, многократно ополаскивают сначала водопроводной, затем бидистиллированной водой. Затем в каждый стаканчик добавляют по 0,1 - 0,2 см<sup>3</sup> концентрированной серной кислоты, стаканчики помещают на электроплитку или комплекс пробоподготовки «Темос-Экспресс» (при открытой крышке) при температуре 300 °С - 350 °С. После полного прекращения выделения паров серной кислоты со стенок стаканчиков их прокаливают при температуре (500 - 600) °С в течение 10 - 15 мин в муфельной печи или комплексе пробопод готовки «Темос-Экспресс» (при закрытой крышке).

<sup>\*</sup> При выполнении измерений с использованием ртутно-пленочного электрода

<sup>\* \*</sup> При выполнении измерений с использованием графитсодержащего или стеклоуглеродного электродов

Сменные кварцевые стаканчики хранят в эксикаторе.

При выполнении измерений массовой концентрации кадмия, свинца, меди и цинка непосредственно перед использованием подготовленную посуду дополнительно промывают 0,1 моль/дм3 раствором азотной кислоты и тщательно ополаскивают бидистиллированной водой.

# **7.2.2 Приготовление растворов**

7.2.2.1 Азотную кислоту перегоняют при температуре 120 °С. Перегнанная азотная кислота должна быть концентрации не менее 9 моль/дм<sup>3</sup>.

7.2.2.2 Приготовление раствора азотной кислоты концентрации 1 моль/дм $3$ 

-------<br>11.1 см<sup>3</sup> раствора азотной кислоты концентрации 9 моль/дм<sup>3</sup> вносят в мерную колбу вместимостью 100 см3, наполовину заполненную бидистиллированной водой, и доводят до метки бидистиллированной водой.

7.2.2.3 Приготовление раствора азотной кислоты концентрации 0,1 моль/дм $3$ 

 $1.1 \text{ cm}^3$  раствора азотной кислоты концентрации 9 моль/дм $^3$  вносят в мерную колбу вместимостью 100 см3, наполовину заполненную бидистиллированной водой, и доводят до метки бидистиллированной водой.

7.2.2.4 Соляную кислоту перегоняют при температуре 120 °С. Перегнанная соляная кислота должна быть концентрации не менее 6 моль/дм3.

7.2.2.5 Приготовление раствора соляной кислоты концентрации 2 моль/дм $^3$ 

В мерную колбу вместимостью 100 см°, наполовину заполненную бидистиллированной водой, вносят 33,3 см°раствора соляной кислоты концентрации 6 моль/дм<sup>3</sup> и после перемешивания доводят объем до метки бидистиллированной водой.

7.2.2.6 Приготовление раствора соляной кислоты концентрации 1 моль/дм $3$ 

 $16.7 \text{ cm}^3$  раствора соляной кислоты концентрации 6 моль/дм $^3$  вносят в мерную колбу вместимостью 100 см3, наполовину заполненную бидистиллированной водой, затем доводят объем раствора до метки бидистиллированной водой.

7.2.2.7 Приготовление раствора азотнокислой ртути (ii) концентрации 0,01 моль/дм $3$ 

 $\sim$  0,343 г ртути (II) азотнокислой растворяют в 50 см<sup>3</sup> раствора азотной кислоты концентрации 0,1 моль/дм3 и количественно переносят в мерную колбу вместимостью 100 см<sup>3</sup>. Содержимое колбы доводят до метки бидистиллированной водой. Раствор хранят в темноте.

7.2.2.8 Раствор хлорида калия концентрации 1,0 моль/дм3 (для заполнения электрода сравнения)\*

На аналитических весах берут навеску 7,46 г хлорида калия, переносят в мерную колбу вместимостью 100,0 см3 и доводят объем до метки бидистиллированной водой.

7.2.2.9 Приготовление насыщенного раствора хлорида калия (для заполнения электрода сравнения и вспомогательного электрода) \*\*

Хлористый калий растворяют в 100 см3 бидистиллированной воды до насыщения.

7.2.2.10 Приготовление раствора фонового электролита (при использовании ртутно-пленочных электродов в сочетании с УФ-облучением) (готовится непосредственно в процессе проведения измерений)

В кварцевый стаканчик вместимостью 20 - 25 см<sup>3</sup> наливают 10 см<sup>3</sup> бидистиллированной воды и 0.1 - 0.2 см<sup>3</sup> концентрированной муравьиной кислоты.

7.2.2.11 Приготовление раствора фонового электролита (при использовании графитсодержащих или стеклоуглеродных электродов)

В мерную колбу вместимостью 1000 см<sup>3</sup> цилиндром вносят 50 см<sup>3</sup> раствора соляной кислоты концентрации 1 моль/дм<sup>3</sup>, затем пипеткой вносят 10 см<sup>3</sup> раствора азотнокислой ртути концентрации 0,01 моль/дм<sup>3</sup> и доводят содержимое колбы до метки бидистиллированной водой.

7.2.2.12 Приготовление основных растворов ионов кадмия, свинца, цинка и меди массовой концентрации 100,0 мг/дм $^3$ .

Растворы готовят отдельно для каждого элемента (кадмия, свинца, цинка и меди) из ГСО по 7.1.2.

Вскрывают стеклянную ампулу ГСО, выливают содержимое в сухой стакан; 5,0 см3 раствора с помощью пипетки переносят в мерную колбу вместимостью 50 см<sup>3</sup>, добавляют 2.5 см<sup>3</sup> соляной кислоты концентрации 2 моль/дм<sup>3</sup> и доводят до метки бидистиллированной водой. Срок хранения основных растворов -1 год.

<sup>\*</sup> При выполнении измерений с использованием ртутно-пленочного электрода

<sup>\* \*</sup> При выполнении измерений с использованием графитсодержащего или стеклоуглеродного электродов

7.2.2.13 Приготовление рабочих растворов (аттестованных смесей) ионов кадмия, свинца, цинка и меди массовой концентрации 10,0; 1,0; 0.5 мг/лм $^3$ .

Растворы готовят отдельно для каждого элемента разбавлением бидистиллированной водой соответствующих основных растворов, приготовленных по 7.2.2.12. Объемы растворов по 7.2.2.12 и вместимости мерных колб, массовые концентрации и сроки хранения растворов приведены в таблице 2.

Таблица 2 - Приготовление рабочих растворов (аттестованных смесей) ионов кадмия, свинца, цинка и меди

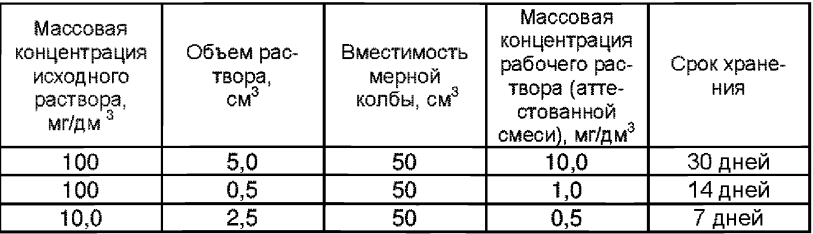

#### **7.2.3 Подготовка прибора к выполнению измерений**

Полярограф или анализатор вольтамперометрический подготавливают к работе в соответствии с руководством по эксплуатации и паспортом. Подготовку измерительных, вспомогательных электродов и электродов сравнения проводят по паспорту к прибору или по приложениям Г и Д.

Режимы выполнения измерений выбирают в соответствии с требованиями руководства по эксплуатации или паспорта и соответствующим приложением настоящей методики (приложения В, Г, Д, Е для соответствующего средства измерения).

7.2.4 Отбор проб проводят по 6.

## *7.3 Подготовка проб*

В зависимости от содержания органического углерода в пробе воды возможны два способа подготовки проб:

**7.3.1** *При анализе проб с низким (менее 10 мг/дм3) содержанием органического углерода; а также е целях предварительной оценки* содержания кадмия, свинца, цинка и меди в пробах вод:

а) При использовании анализатора со встроенным УФ-источником: в кварцевый стаканчик, проверенный на чистоту, помещают  $1 - 10$  см<sup>3</sup> пробы анализируемой пробы, добавляют 0,1 - 0,2 см<sup>3</sup> концентрированной муравьиной кислоты. Проводят УФ-облучение раствора при перемешивании в течение 10 - 15 мин, после чего проба готова к измерению.

б) При выполнении измерений с использованием графитсодержащего или стеклоуглеродного электродов:

по в состорождения в советании с пробирку и доводят до объема 20 см3 раствором фонового электролита, приготовленного по 7.2.2.11.

7.3.2 *При анализе проб с высоким (более 10 мг/дм3) содержанием органического углерода* проводят кислотную минерализацию.

Минерализацию двух параллельных проб воды проводят следующим образом:

В кварцевый стаканчик объемом 15 - 20 см<sup>3</sup>, проверенный на чистоту, вносят пробу анализируемой воды объемом  $1 - 10$  см<sup>3</sup>, взятым с точностью до 0,01 см<sup>3</sup>. Стаканчик помещают на плитку или в комплекс пробоподготовки «Темос - Экспресс». Исходный объем пробы воды уменьшают до 0,5 - 1,0 см<sup>3</sup> при температуре 130 °С - 170 °С, избегая разбрызгивания пробы.

Затем пробу обрабатывают, добавляя 1,0 - 2,0 см<sup>3</sup> концентрированной азотной кислоты, раствор упаривают при температуре 130 °С -150 °С до влажного осадка. Повторно обрабатывают пробу, добавляя 1,0  $-1.5$  см<sup>3</sup> концентрированной азотной кислоты и 1,0  $-1.5$  см<sup>3</sup> 30 %-ного пероксида водорода порциями по 0,5 см<sup>3</sup>, каждый раз упаривая раствор до влажных солей. Затем добавляют по 0.5 см<sup>3</sup> концентрированной азотной кислоты и 30 %-ного пероксида водорода, раствор упаривают досуха. Стаканчик с пробой помещают в муфельную печь или комплекс пробоподготовки «Темос - Экспресс» и выдерживают 30 мин при температуре 450 °С. По истечении времени стаканчик с образовавшейся золой вынимают и охлаждают до комнатной температуры.

Если в золе присутствуют угольные включения, повторяют обработку пробы азотной кислотой (0,5 - 1,0 см<sup>3</sup>) с добавлением пероксида водорода (0,5 - 1,0 см3). Повторно помещают стаканчик с пробой в муфельную печь или комплекс пробоподготовки «Темос - Экспресс» и выдерживают при температуре 450 °С еще в течение 20 - 25 мин. Стаканчик вынимают из муфеля.

В том случае, если зола однородна (белого, серого или рыжеватого цвета) стаканчик с золой охлаждают до комнатной температуры. Растворяют осадок в 0.5 см<sup>3</sup> соляной кислоты концентрации 6.0 моль/дм<sup>3</sup>. Пробу упаривают при температуре 120 - 140 °С до влажных солей (не досуха !) и добавляют 10,0 см3 бцдистиплированной воды или фонового раствора.

Из полученного минерализата *{V M!< =* 10,0 см3) для ИВ-измерения отбирают аликвоту соответствующего объема ( $V_{av}$ ). Объем аликвоты зависит от содержания элементов в пробе.

При анализе проб воды для ИВ-измерений часто берут весь объем минерализата. В этом случае  $V_{\text{av}} = V_{\text{av}}$ .

7.3.3 Раствор "холостой" пробы подготавливают к измерению, выполняя операции по 7.3.1 или 7.3.2, используя вместо пробы воды бидистиллированную воду.

# *7.4 Порядок проведения измерений*

7.4.1 Условия и режимы выполнения измерений по приложению В. 7.4.2 Измерения проводят для двух параллельных проб воды. При этом выполняют следующие основные операции:

• регистрацию вольтамперограмм раствора "холостой" пробы;

• регистрацию вольтамперограмм раствора анализируемой пробы воды;

• регистрацию вольтамперограмм раствора пробы воды с добавками соответствующих рабочих растворов (аттестованных смесей), приготовленных по 7.2.2.13.

7.4.3 На вольтамперограммах одновременно регистрируются анодные пики цинка, кадмия, свинца, и меди, высоты которых пропорциональны массовым концентрациям определяемых элементов в растворе. Регистрацию вольтамперограмм растворов: "холостой" пробы, пробы воды и пробы воды с добавками элементов выполняют при одних и тех же режимах работы соответствующего средства измерений.

7.4.4 Измерения выполняют в соответствии с руководством по эксплуатации, паспортом и соответствующим приложением Г, Д или Е.

7.4.5 Добавки рабочих растворов (аттестованных смесей), приготовленных по 7.2.2.13, вносят пипеточным дозатором после регистрации вольтамперограмм пробы. Суммарный объем всех добавленных растворов не должен превышать 5 % от объема раствора пробы.

7.4.6 Добавки рабочих растворов (аттестованных смесей) кадмия, свинца, цинка и меди вводят в пробу одновременно, после чего выполняют измерения. Высота пика определяемого элемента при введении добавки должна увеличиваться в 1.5 - 3 раза.

.<br>7.4.7 После выполнения измерений очистку измерительного электрода выполняют в соответствии с руководством по эксплуатации средств измерений

7.4.8 Регистрация результатов измерений

Результаты измерений каждой параллельной пробы воды (с учетом «холостой» пробы) (X<sub>1</sub> и X<sub>2</sub>) и режимы анализатора при измерениях записываются в программном интерфейсе системы сбора и обработки данных анализатора и могут быть выведены на дисплей или принтер, сформированы в отчеты.

# 8 ВЫЧИСЛЕНИЕ И ОФОРМЛЕНИЕ РЕЗУЛЬТАТОВ **АНАЛИЗА**

При использовании вольтамперометрических анализаторов в комплекте с компьютером обработку результатов измерений пробы воды и расчет массовой концентрации каждого элемента в пробе выполняет система сбора и обработки данных анализатора. Результаты измерений могут быть распечатаны на принтере.

При использовании полярографов в комплекте с самописцем обработку результатов измерений аналитических сигналов определяемых металлов, а также расчет концентрации каждого элемента в анализируемой пробе проводят следующим образом:

# 8.1 Расчет массовой концентрации элементов в пробе

8.1.1 Для определяемого элемента рассчитывают среднее арифметическое  $(I_i)$  не менее чем из трех значений воспроизводимых аналитических сигналов, полученных при регистрации вольтамперограмм раствора пробы.

Такой же расчет проводят и для вольтамперограмм при регистрации раствора анализируемой пробы с добавкой АС соответствующего элемента. получают значение  $l_2$ .

8.1.2 Вычисляют массовую концентрацию определяемого элемента  $(X<sub>i</sub>)$  в пробе по формуле  $(1)$ :

$$
X_i = \frac{I_1 \cdot C_\delta \cdot V_\delta \cdot V_{\text{num}}}{\left(I_2 - I_1\right) \cdot V_{\text{an}} \cdot m} - X_{\text{non}}\,,\tag{1}
$$

- где  $X_i$  массовая концентрация данного элемента в анализируемой пробе, мг/дм $3$ :
	- $I_{1}$ - значение анодного тока элемента на вольтамперограмме для анализируемой пробы, А или мм;
- $C_{\lambda}$ - концентрация аттестованной смеси элемента, из которой делается добавка к анализируемой пробе. мг/дм<sup>3</sup>:
- $V_{\rm a}$  $\cdot$  объем добавки АС элемента, см<sup>3</sup>:
- $I<sub>2</sub>$ - значение анодного тока элемента на вольтамперограмме
- для пробы с добавкой АС элемента. А или мм:
- $V_{\alpha\alpha}$ - объем аликвоты минерализата, взятой для ИВ-измерения,  $CM<sup>3</sup>$ :
- $X_{\rm son}$ - массовая концентрация элемента в растворе холостой пробы мг/лм<sup>3</sup>:
- $V_{\rm max}$  -общий объем минерализата, приготовленный из озоленной пробы,  $cm<sup>3</sup>$ ;
- $\cdot$  объем пробы, взятой для анализа, см<sup>3</sup>.  $m$

Вычисления проводят по 8.1.2 для каждой из двух параллельных анализируемых проб. Получают соответственно значения  $X_i$  и  $X_2$ .

# 8.2 Проверка приемлемости результатов измерений

8.2.1 Проверяют приемлемость полученных результатов параллельных определений. Расхождение между полученными результатами двух параллельных анализируемых проб не должно превышать предела повторяемости г. Значение предела повторяемости для двух результатов параллельных определений приведено в таблице 3.

Таблица 3 - Диапазон измерений, значения пределов повторяемости при доверительной вероятности Р=0.95

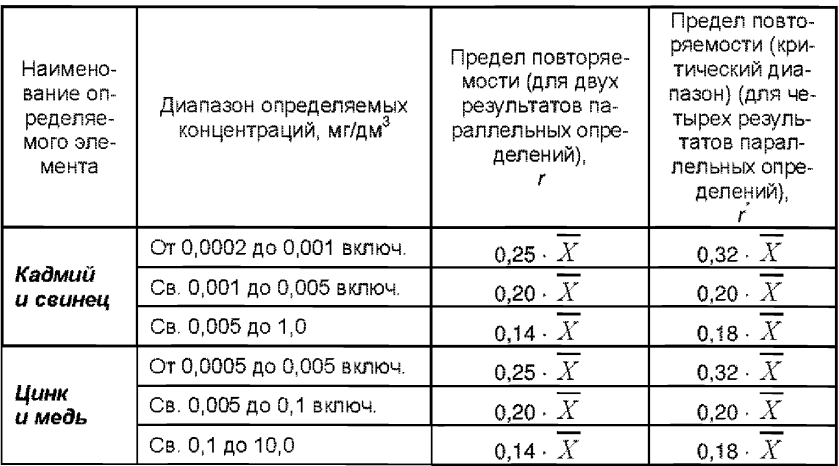

Результаты считают приемлемыми при выполнении условия  $|\dot{x}_1 - x_2| \leq r$ .

Абсолютное значение предела повторяемости рассчитывается для среднеарифметического значения результатов двух параллельных опрелелений

$$
\overline{X} = \frac{X_1 + X_2}{2} \quad . \tag{4}
$$

При выполнении условия (3) значение  $X$  принимается за результат измерения массовой концентрации каждого определяемого элемента в пробe

8.2.2 При превышении предела повторяемости (г) необходимо дополнительно получить еще два результата параллельных определений. Если при этом размах (Xmax - Xmin) результатов четырех параллельных опреде-

лений равен или меньше предела повторяемости  $r^*$  (критического диапазона), то в качестве окончательного результата принимают среднее арифметическое значение результатов четырех параллельных определений. Значения

предела повторяемости ( $\overline{r}$ ) (критического диапазона), для четырех результатов параллельных определений приведены в таблице 3.

Если размах  $(X_{\text{max}} - X_{\text{min}})$  больше  $r^*$ , выясняют причины появления неприемлемых результатов параллельных определений. При этом проводят оперативный контроль повторяемости по МИ 2335-2003 [10] или разделу А.2 приложения А настоящего документа на методику.

8.3 Числовое значение результата измерения должно оканчиваться цифрой того же разряда. что и значение предела повторяемости результатов параллельных определений, и содержать не более двух значащих цифр.

# 9 ОФОРМЛЕНИЕ РЕЗУЛЬТАТОВ ИЗМЕРЕНИЙ

9.1 Результаты измерений хранят в памяти компьютера (при использовании компьютеризированного вольтамперометрического анализатора) или оформляют записью в журнале. При этом приводят сведения об анализируемой пробе, условиях измерений, дате получения результата измерений. Запись в журнале удостоверяет лицо, проводившее измерения.

9.2 Результат измерения (анализа) в документах, выдаваемых лабораторией, представляют в следующих видах:

 $(3)$ 

$$
\left(\overline{X} \pm \Delta\right), \left(\overline{X} \pm \Delta\right), \text{ mrlam}^3, \text{ P=0,95}
$$

или

$$
\left(\bar{X} \pm \Delta_{\scriptscriptstyle{H}}\right)
$$
, мг/дм³, P=0,95, при условии  $\Delta_{\scriptscriptstyle{B}} \leq \Delta,$ 

где:  $\bar{X}$  – результат измерения, полученный в соответствии с настоящим документом на методику выполнения измерений;

 $\pm$   $\Delta_{\scriptscriptstyle{B}}$  – значения характеристики погрешности результатов измерений, установленные при реализации методики в лаборатории;

 $\pm$   $\Delta$  - значения характеристики погрешности настоящей методики выполнения измерений, которые рассчитываются по формуле

$$
\Delta = 0.01 \cdot \delta \cdot \overline{X}, \qquad (5)
$$

где 5 - относительное значение показателя точности (характеристики погрешности) методики, приведенное в таблице 1.

*Примечание:* Характеристику погрешности результатов измерений при реализации методики в лаборатории допускается устанавливать по формуле

$$
\Delta_{\pi} = 0.84 \cdot \Delta \tag{6}
$$

с последующим уточнением по мере накопления информации в процессе контроля стабильности результатов измерений по разделам 10.3 и 10.4 настоящего документа.

# *10 КОНТРОЛЬ КАЧЕСТВА РЕЗУЛЬТАТОВ ИЗМЕРЕНИЙ ПРИ РЕАЛИЗАЦИИ МЕТОДИКИ В ЛАБОРАТОРИИ*

#### *10.1 Контроль качества результатов измерений при реализации методики* в лаборатории предусматривает:

- оперативный контроль процедуры анализа (на основе оценки погрешности результатов анализа при реализации отдельно взятой контрольной процедуры);

- контроль стабильности результатов анализа (на основе контроля стабильности среднеквадратического отклонения внутрилабораторной прецизионности, погрешности, среднеквадратического отклонения повторяемости).

### *10.2 Оперативный контроль процедуры анализа (выполнения измерений) проводят:*

- при внедрении методики выполнения измерений в лаборатории;

- при появлении факторов, которые могут повлиять на стабильность процесса анализа (например, при смене партии реактивов, после ремонта прибора, при длительном промежутке времени между анализами и т.д.).

Оперативный контроль процедуры анализа проводит сам исполнитель с целью проверки его готовности к проведению анализа рабочих проб.

Оперативный контроль процедуры анализа проводят по МИ 2335- 2003 [12] или по приложению А настоящего документа на методику.

*10.3* Одной из форм *контроля стабильности результатов анализа* является контроль стабильности результатов анализа в пределах лаборатории с использованием контрольных карт, реализуемый

- путем контроля и поддержания на требуемом уровне погрешности результатов измерений;

- путем контроля и поддержания на требуемом уровне внутрилабораторной прецизионности;

- путем контроля и поддержания на требуемом уровне повторяемости результатов параллельных определений.

*10.4 Процедуры и периодичность контроля точности* (контроля стабильности) получаемых результатов измерений в пределах лаборатории проводят с учетом требований раздела 6 ГОСТ Р ИСО 5725-6 или по МИ 2335-2003.

Ответственность за организацию проведения контроля стабильности результатов анализа возлагают на лицо, ответственное за систему качества в лаборатории.

*10.5 Периодичность контроля* исполнителем процедуры выполнения измерений, а также реализуемые процедуры контроля стабильности результатов выполняемых измерений регламентируют в Руководстве по качеству лаборатории.

# *11 ПРОВЕРКА ПРИЕМЛЕМОСТИ РЕЗУЛЬТАТОВ ИЗМЕРЕНИЙ ДЛЯ ДВУХ ЛАБОРА ТОРИЙ*

11.1 Проверку приемлемости результатов измерений, полученных в условиях воспроизводимости (в двух лабораториях, m=2), проводят с учетом требований 5.3.2.1 ГОСТ Р ИСО 5725-6 по отношению к пределу воспроизводимости, приведенному в таблице 4, или к критической разности для двух среднеарифметических результатов измерений в соответствии с 5.3.2.2 ГОСТ Р ИСО 5725-6.

Расхождение между результатами измерений, полученных в двух лабораториях, не должно превышать предела воспроизводимости.

При выполнении этого условия приемлемы оба результата измерений, и в качестве окончательного может быть использовано их общее среднее значение. Значения предела воспроизводимости приведены в таблице 4.

При превышении предела воспроизводимости могут быть использованы методы оценки приемлемости результатов измерений согласно раздела 5 ГОСТ Р ИСО 5725-6.

Таблица 4 - Диапазон измерений, значения предела воспроизводимости при доверительной вероятности Р=0,95

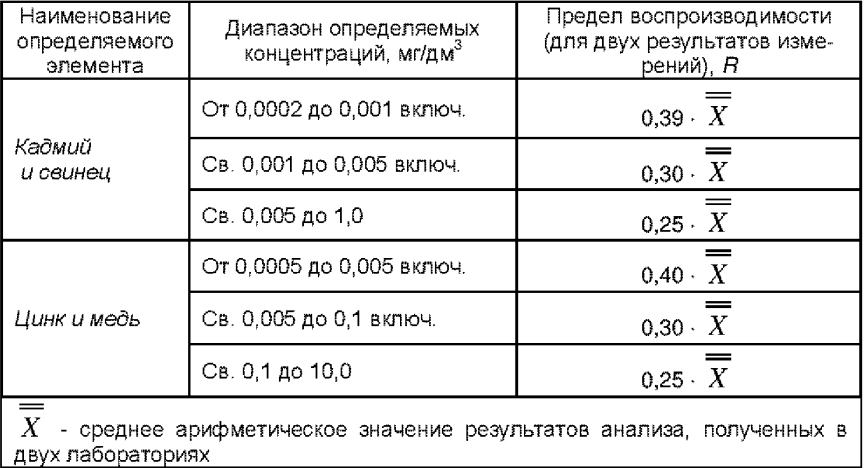

11.2 Разрешение противоречий между результатами двух лабораторий проводят в соответствии с 5.3.3 ГОСТ Р ИСО 5725-6.

# ПРИЛОЖЕНИЕ А

### Алгоритмы оперативного контроля процедуры анализа

### А.1 Общие положения

А.1.1 Оперативный контроль процедуры анализа осуществляет непосредственно исполнитель на основе информации, получаемой при реализации отдельно взятой контрольной процедуры с использованием средств контроля.

А.1.2 Роль средств контроля выполняют:

- образцы для контроля (ГСО природных вод или АС по МИ 2334-2002 [11]):

- рабочие пробы с известной добавкой определяемого элемента;

- рабочие пробы стабильного состава.

А.1.3 Схема оперативного контроля процедуры анализа предусматривает:

- реализацию контрольной процедуры;

- расчет результата контрольной процедуры;

- расчет норматива контроля;

- сравнение результата контрольной процедуры с нормативом контроля:

- принятие решения по результатам контроля.

#### А.2 Алгоритм оперативного контроля повторяемости результатов контрольных измерений

Образцами для контроля являются любые средства контроля по  $A.1.2.$ 

А.2.1 Получают два результата параллельных определений средства контроля.

А.2.2 Реализуют схему контроля повторяемости (по А.1.3), получая два результата параллельных определений. Результат контрольной процедуры равен

$$
r_{K} = |X_1 - X_2|.
$$
 (A.1)

Норматив контроля повторяемости равен пределу повторяемости  $r$ при n=2, значение которого приведено в таблице 3.

Проверяют условие

$$
r_{K} \le r. \tag{A.2}
$$

А.2.3 Если условие (А.2) выполняется, то рассчитывают результат контрольной процедуры анализа как среднее арифметическое из результатов двух параллельных определений.

Если  $r_{\nu} > r$ , то делают повторную контрольную процедуру, получая заново два результата параллельных определений.

При повторном превышении предела повторяемости процедуру анализа прекращают и выясняют причины, приводящие к неудовлетворительным результатам.

### А.3 Алгоритм оперативного контроля процедуры анализа в условиях внутрилабораторной прецизионности

А.3.1 Образцами для выполнения данной процедуры являются средства контроля по А.1.2. Объем отобранной пробы для контроля должен соответствовать удвоенному объему (массе), необходимому для проведения измерений. Отобранный объем (массу) делят на две части и анализируют в соответствии с требованиями настоящей методики в условиях внутрилабораторной прецизионности или различными операторами, или в различное .<br>время, или с использованием различных средств измерений и т.д., при соблюдении условий и сроков хранения проб.

Получают соответственно  $\overline{X_i}$  и  $\overline{X_j}$ .

А.3.2 Рассчитывают результат контрольной процедуры

$$
R_{\text{JJK}} = \left| \overline{X_1} - \overline{X_2} \right|.
$$
 (A.3)

Рассчитывают или устанавливают норматив контроля внутрилабораторной прецизионности

$$
R_{\scriptscriptstyle N} = 0.84 \cdot R \,, \tag{A.4}
$$

где  $R$  - значение предела воспроизводимости, приведенное в таблице 4,

 $\overline{\overline{X}}$  - среднее арифметическое значение результатов, полученных в условиях внутрилабораторной (промежуточной) прецизионности.

А.3.3 Результаты, полученные в условиях внутрилабораторной прецизионности ( $\overline{X_1}, \overline{X_2}$  ), считают удовлетворительными при условии

$$
R_{\rm HK} \le R_{\rm H} \,. \tag{A.5}
$$

А.3.4 При выполнении условия (А.5) общее среднее арифметическое

 $\overline{\overline{X}}$  представляют в качестве результата контрольной процедуры.

При невыполнении условия (А.5) измерения повторяют.

При повторном невыполнения условия (А.5) выясняют причины, приводящие к неудовлетворительным результатам, и устраняют их.

#### *А Л Алгоритм контроля точности процедуры выполнения измерений с использованием метода добавок*

А.4.1 Образцами для выполнения данной процедуры являются рабочие пробы и рабочие пробы с добавкой элемента. Величина добавки должна составлять от 50 до 150 % от массовой концентрации элемента в пробе без добавки.

А.4.2 Контроль исполнителем процедуры выполнения измерений проводят путем сравнения результата отдельно взятой контрольной процедуры *Ккс* нормативом контроля Кд.

А.4.3 Результат контрольной процедуры Кк рассчитывают по формуле:

$$
K_K = \left| \overline{X}' - \overline{X} - C \right|, \quad \text{The} \quad (A.6)
$$

 $\overline{X}^\prime$  - результат контрольного измерения массовой концентрации элемента в пробе с известной добавкой - среднее арифметическое двух результатов параллельных определений, расхождение между которыми не превышает предела повторяемости *г.* Значение приведено в таблице 3.

*X* - результат контрольного измерения массовой концентрации элемента в пробе без добавки - среднее арифметическое двух результатов параллельных определений, расхождение между которыми не превышает предела повторяемости г;

С - величина добавки.

А.4.4 Норматив оперативного контроля Кд рассчитывают по формуле

$$
K_{\underline{x}} = \sqrt{\left(\Delta_{\underline{x}\overline{x}'}\right)^2 + \left(\Delta_{\underline{x}\overline{x}}\right)^2}, \text{ The} \tag{A.7}
$$

измерений, установленные в лаборатории при реализации методики, соответствующие массовой концентрации элемента в пробе с добавкой и в пробе без добавки соответственно.  $\Delta_{\overline{X}^{\prime}}$ ,  $\Delta_{\overline{X}^{\prime}}$  = значения характеристики погрешности результатов

При установлении АЛ можно использовать примечание в разделе 11.2 настоящего документа.

А.4.5 Качество контрольной процедуры признают удовлетворительным при выполнении условия:

$$
K_{K} \leq K_{\mathcal{A}} \tag{A.8}
$$

При невыполнении условия (А.8) эксперимент повторяют.

При повторном невыполнении условия (А.8) выясняют причины, приводящие к неудовлетворительным результатам.

## *А. 5 Алгоритм оперативного контроля процедуры выполнения измерений с использованием образцов для контроля*

А.5.1 Образцами для контроля являются рабочие пробы анализируемых объектов с отсутствием данного элемента или малой концентрацией элемента, в которые введена точная концентрация искомого элемента (аттестованная характеристика  $-$  C). Элемент концентрации С вводят в пробу до стадии пробоподготовки.

А.5.2 Алгоритм проведения контроля точности с применением образцов для контроля состоит в сравнении результата контрольной процедуры Кк, равного разности между результатом контрольного измерения аттестованной характеристики в образце для контроля  $-$  *X* и его аттестованным значением  $-$  *С*, с нормативом оперативного контроля точности  $-$  *K*.

Результат контрольной процедуры равен

$$
K_K = \left| \overline{X} - C \right|.
$$
 (A.9)

Норматив контроля точности К рассчитывают по формуле:

$$
K = \Delta_{\Pi} = 0.84 \cdot \Delta. \tag{A.10}
$$

А.5.3 Точность контрольного измерения признают удовлетворительной, если:

$$
K\kappa \leq K \tag{A.11}
$$

При невыполнении условия (А.11) эксперимент повторяют.

При повторном невыполнении условия (А.11) выясняют причины, приводящие к неудовлетворительным результатам.

# *ПРИЛОЖЕНИЕ Б*

#### *(справочное) Приготовление основных растворов и аттестованных смесей элементов*

Б.1 При отсутствии государственных стандартных образцов допускается использовать аттестованные смеси (растворы), приготовленные в соответствии с требованиями МИ 2334 [11] и по ГОСТ 4212 с использованием следующих реактивов:

Кадмий сернокислый 8/3 -водный по ГОСТ 4456 Свинец азотнокислый по ГОСТ 4236 Медь сернокислая 5-водная по ГОСТ 4165 Цинк сернокислый 7-водный по ГОСТ 4174 Кислота серная особой чистоты по ГОСТ 14262 Кислота соляная особой чистоты по ГОСТ 14261 Кислота азотная по ГОСТ 4461.

# *Б.2 Приготовление исходных растворов ионов элементов массовой концентрации 1000 мг/дм3*

Масса навесок соответствующих реактивов приведена в таблице А. 1. Реактивы взвешивают на аналитических весах с точностью до 0,0002 г. Навеску реактива количественно переносят в мерную колбу вместимостью 100 см3, добавляют концентрированную кислоту в соответствии с таблицей А.1 и растворяют в бидистиллированной воде. Содержимое мерной колбы доводят до метки бидистиллированной водой.

Таблица А.1 - Массы навесок реактивов для приготовления аттестованных растворов

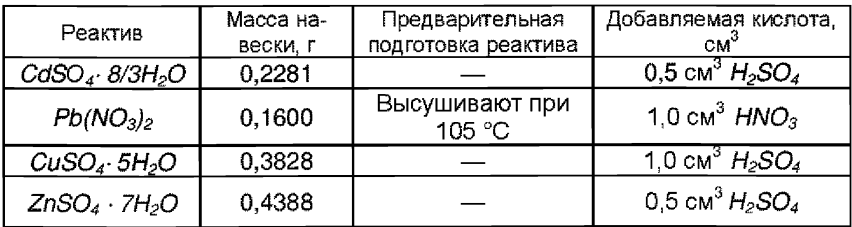

Срок хранения аттестованных растворов 1 год.

### *Б.З Приготовление основных растворов ионов элементов массовой концентрации 100,0 мг/дм3*

В мерную колбу вместимостью 50,0 см<sup>3</sup> вносят 0,5 см<sup>3</sup> концентрированной азотной кислоты и добавляют пипеткой 5,0 см3 соответствующего исходного раствора. Содержимое колбы доводят до метки бидистиллированной водой.

# *БА Приготовление рабочих растворов (аттестованных смесей)*

Рабочие растворы с массовой концентрацией 0,5 - 10,0 мг/дм<sup>3</sup> готовят соответствующим разбавлением основных растворов в мерных колбах вместимостью 50,0 см3 бидистиллированной водой согласно таблице 2.

# **ПРИЛОЖЕНИЕ В**

(обязательное)

### Основные электрохимические параметры проведения измерений

#### В. 1. Режимы работы анализаторов вольтамперометриче-**CKUX**

Таблица Б. 1. 1 - При использовании ртутно-пленочного электрода

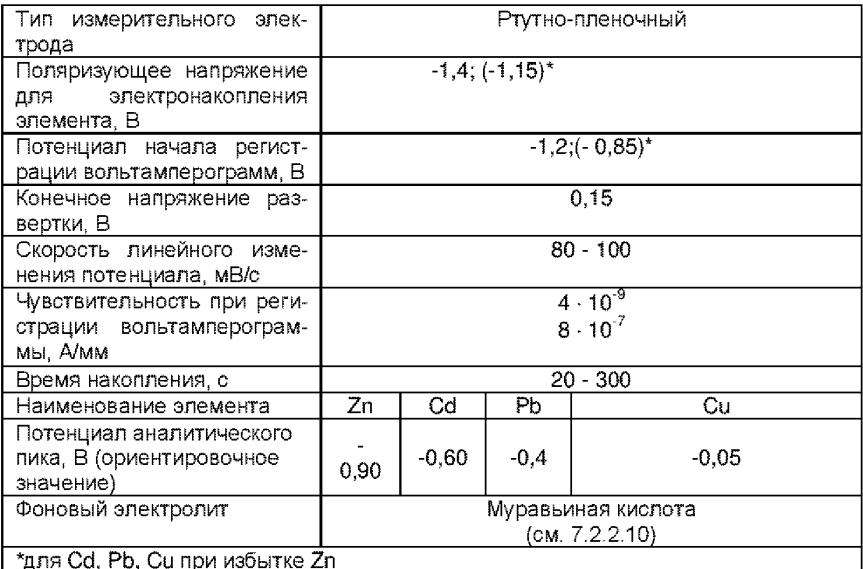

Таблица В. 1.2 - При использовании графитсодержащих, стеклоугперодных электродов

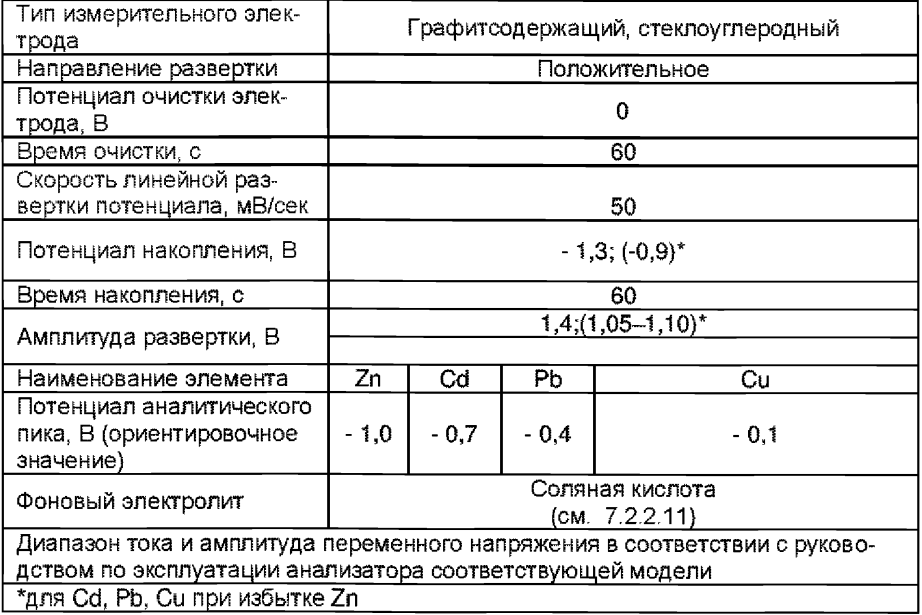

# *ПРИЛОЖЕНИЕ Г*

#### *Выполнение измерений при использовании серийных полярографов*

Подготовку и проверку полярографа, самописца и цифрового вольтметра производят в соответствии с инструкцией по эксплуатации и техническому описанию соответствующего прибора.

#### *Г Л Устанавливают следующий режим работы полярографа:*

- двухэлектродную систему измерений;

- постояннотоковый режим регистрации вольтамперограмм;

- поляризующее напряжение для злектронакопления (электролиза) элементов : -1,4 В;

- потенциал начала регистрации вольтамперной кривой : -1,20 В;

- конечное напряжение развертки: +0,15 В;

- скорость линейного изменения потенциала: 50... 100 мВ/с;

- чувствительность прибора при регистрации вольтамперограммы:

 $4 \cdot 10^{-9}$ .. $8 \cdot 10^{-7}$  А/мм (в зависимости от содержания элемента в анализируемой пробе);

- время электролиза: 10... 180 с (в зависимости от диапазона определяемых концентраций).

#### *Г,2 Приготовление и хранение измерительного электрода и электрода сравнения*

#### Г.2.1 Подготовка измерительного ртутно-пленочного электрода

Измерительный ртутно-пленочный электрод представляет собой полиэтиленовый стержень с запрессованной серебряной проволокой диаметром 0.8 мм длиной 5 -7 мм, площадь поверхности составляет около 0.2 см<sup>2</sup>. Для подготовки электрода к работе проводят амальгамирование, то есть нанесение на поверхность серебра пленки ртути толщиной 10 - 20 мкм. Покрытие ртутью производят путем опускания рабочей части электрода (серебряной проволоки) в металлическую ртуть на 2 - 3 с, затем ртуть растирают фильтровальной бумагой для равномерного распределения по поверхности серебра. В том случае, если на конце серебряной проволоки «свисает» избыточное количество ртути в виде капли, ее удаляют мокрой фильтровальной бумагой или стряхивают обратно в бюкс. Электрод промывают бидистиллированной водой.

Процедуру амальгамирования рабочей поверхности электрода повторяют при появлении не амальгамированных участков на поверхности электрода. При образовании серого налета на поверхности, электрод протирают фильтровальной бумагой.

После проведения анализа электроды обмывают бидистиллированной водой и хранят в стаканчике с бидистиллированной водой.

#### Г.2.2 Подготовка к работе электрода сравнения

Электрод сравнения заполняют 1,0 моль/дм<sup>3</sup> раствором хлорида калия. Хранят электроды в растворе хлорида калия. Заполнение электродов производят не реже 1 раза в 2 недели.

# *ПРИЛОЖЕНИЕ Д*

#### *Выполнение измерений с использованием комплекса вольтамперометрического СТА (с программным обеспечением DOS)*

Определение цинка, кадмия, свинца и меди с использованием анализатора СТА на фоне муравьиной кислоты с УФ - облучением без применения инертного газа.

Анализатор СТА должен быть предварительно подготовлен к работе в соответствии с «Руководством пользователя» на данный прибор.

#### *Д.1 Приготовление и хранение измерительного электрода и электрода сравнения*

# **Д.1.1 Подготовка измерительного ртутно-пленочного электрода**

Измерительный ртутно-пленочный электрод представляет собой полиэтиленовый стержень с запрессованной серебряной проволокой диаметром 0,8 мм длиной 5 - 7 мм, площадь поверхности составляет около 0,2 см<sup>2</sup>. Для подготовки электрода к работе проводят амальгамирование, то есть нанесение на поверхность серебра пленки ртути толщиной 10-20 мкм. Покрытие ртутью производят путем опускания рабочей части электрода (серебряной проволоки) в металлическую ртуть на 2 - 3 с, затем ртуть растирают фильтровальной бумагой для равномерного распределения по поверхности серебра. В том случае, если на конце серебряной проволоки «свисает» избыточное количество ртути в виде капли, ее удаляют мокрой фильтровальной бумагой или стряхивают обратно в бюкс. Электрод промывают бидистиллированной водой.

Процедуру амальгамирования рабочей поверхности электрода повторяют при появлении не амальгамированных участков на поверхности электрода. При образовании серого налета на поверхности, электрод протирают фильтровальной бумагой.

После проведения анализа электроды обмывают бидистиллированной водой и хранят в стаканчике с бидистиллированной водой.

### **Д.1.2 Подготовка к работе электрода сравнения**

..<br>Электрод сравнения заполняют 1,0 моль/дм<sup>3</sup> раствором хлорида калия. Хранят электроды в растворе хлорида калия. Заполнение электродов производят не реже 1 раза в 2 недели.

### *Д.2 Подготовка электродов и стаканчиков*

Д.2.1 Перед анализом каждой пробы проводят «отмывку» электродов и стаканчиков. Для этого из команды «ВЫБОР» загружают файл «ОТМОС» со следующими параметрами трассы:

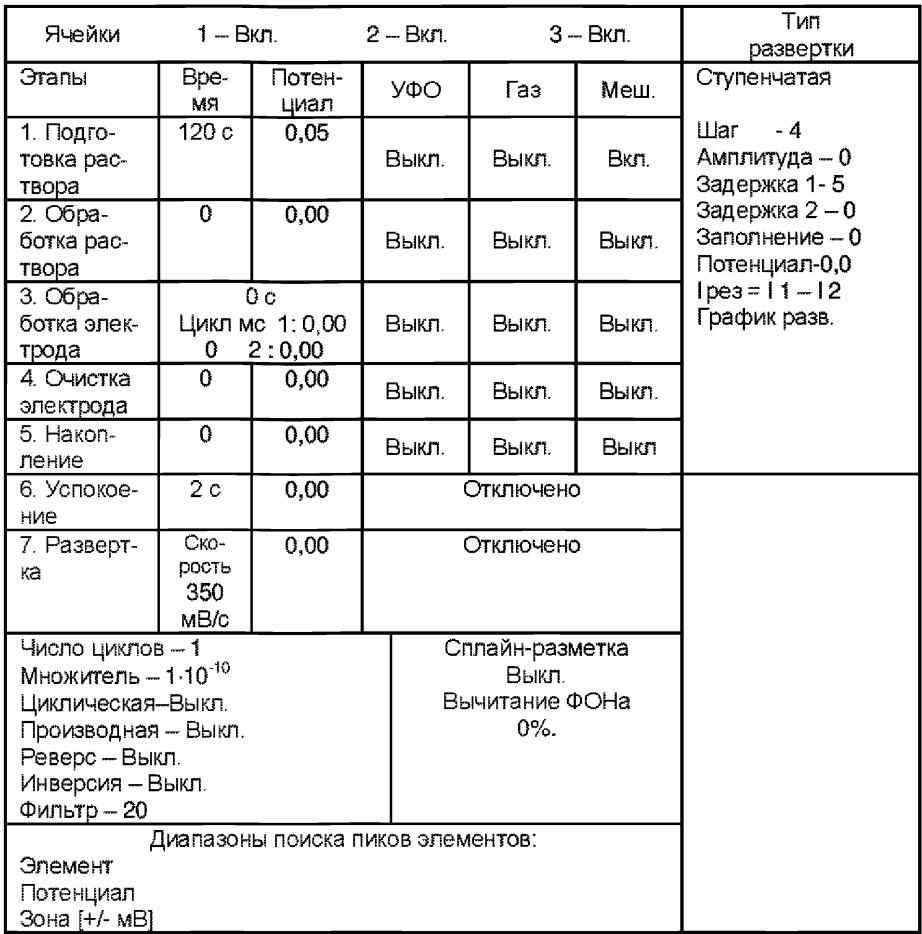

Д.2.2 В стаканчики, подготовленные по 8.2.1, с помощью пипетки или дозатора вносят по 10,0 - 12,0 см<sup>3</sup> бидистиллированной воды и 0,05 см<sup>3</sup> концентрированной муравьиной кислоты. Стаканчики с полученным раствором помещают в ячейку, опускают электроды (подготовленные по Д.1.1, Д.1.2) и запускают команду «ФОН», затем нажимают команду «ПУСК».

После появления в строке «ИНФОРМАЦИЯ» сообщения: «ЗАКОН-ЧЕН 1 ЦИКЛ ИЗМЕРЕНИЯ» содержимое стаканчиков выливают. Стаканчики ополаскивают 2 - 3 раза бидистиллированной водой.

Д.2.3 Еще раз повторяют операции по Д.2.2.

# Д.3 Проверка стаканчиков, раствора фонового электролита и электродов на чистоту при определении содержания цинка, кадмия, свинца и меди

Д.3.1 Для определения концентрации элементов из команды «ВЫ-БОР» загружают файл «ТМV» со следующими параметрами трассы:

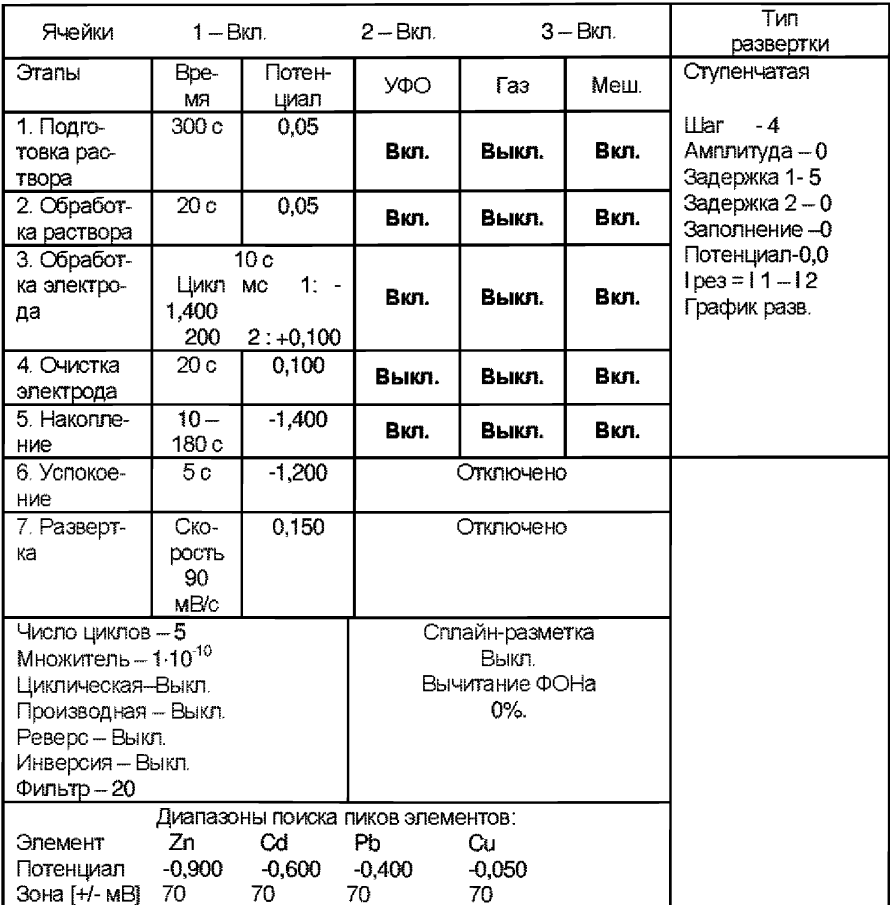

Д.3.2 В подготовленные по Д.2 кварцевые стаканчики с помощью дозатора или пипетки вносят (8 - 10) см<sup>3</sup> бидистиллированной воды и 0,1 -0,2 см<sup>3</sup> концентрированной муравьиной кислоты.

Д.3.3 Стаканчики с полученным раствором фонового электролита помещают в ячейку, опускают электроды и запускают команду « ФОН», нажимают команду «ПУСК» (см. «Руководство пользователя» команда ФОН).

Д.3.4 Снимают 3 - 5 вольтамперограмм, проводят их обработку (удаление «выпадающих» кривых», «УСРЕДНЕНИЕ» согласно «Руководства пользователя»),

Д.3.5 При наличии на полученной усредненной вольтамперной кривой пиков определяемых элементов высотой более 0,1 мкА содержимое стаканчиков выливают, отмывают стаканчики и электроды, чтобы в чистом фоне отсутствовали пики определяемых элементов (или были менее 0,1 мкА).

### *Д.4 Проверка работы ртутно-пленочных электродов по контрольной пробе*

Проверку работы ртутно-пленочных электродов (РПЭ) проводят:

1) после нанесения пленки ртути на поверхность РПЭ;

2) при неудовлетворительной сходимости результатов анализа.

Д.4.1 Проводят проверку стаканчиков, раствора фонового электролита и электродов на чистоту по Д.З, установив в трассе время накопления 30 с.

После проведения измерений фоновый электролит из стаканчиков не выливают.

Д.4.2 В проверенные на чистоту (по Д.З) стаканчики с раствором фонового электролита с помощью пипетки или дозатора вносят по 0.02 см<sup>3</sup> аттестованных растворов: кадмия, свинца концентрации 1,0 мг/дм<sup>3</sup>; цинка и меди концентрации 10,0 мг/дм<sup>3</sup>.

Полученный раствор будет являться контрольной пробой с содержанием по 0,02 мг/дм<sup>3</sup> кадмия, свинца и по 0,2 мг/дм<sup>3</sup> цинка, меди при объеме пробы  $1.0 \text{ cm}^3$ .

Д.4.3 Запускают команду «ПРОБА» (см. «Руководство пользователя» команда ПРОБА). В трассе устанавливают время подготовки раствора 0 с. Запускают команду «ПУСК». Снимают по 3 - 5 вольтамперограмм, проводят их обработку («удаление» «выпадающих» кривых, «УСРЕДНЕНИЕ» согласно «Руководства пользователя»),

Д.4.4 Запускают команду «ДОБАВКА» (см. «Руководство пользователя» команда ДОБАВКА).

Д.4.5 Заполняют таблицу «КОЛИЧЕСТВО»,

например:

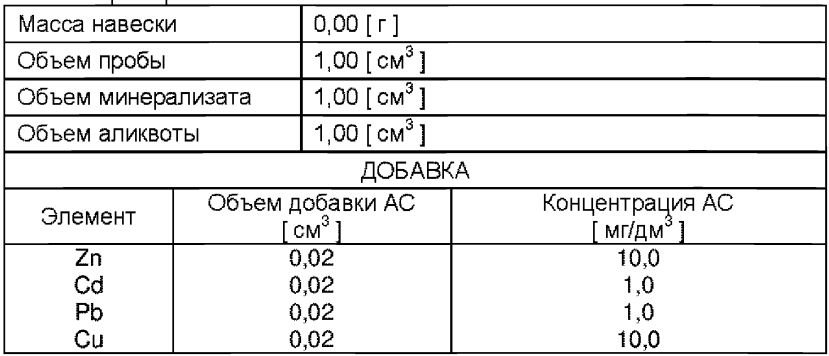

Вносят с помощью пипетки или дозатора аттестованные смеси элементов с такими же параметрами в каждую ячейку и запускают измерение по добавке, нажав «ПУСК».

Снимают по 3 - 5 вольтамперограмм, проводят их обработку («удаление» «выпадающих» кривых, «УСРЕДНЕНИЕ» согласно «Руководства пользователя»),

В результате получают значения концентраций цинка, кадмия, свинца и меди для каждой ячейки, которые можно посмотреть в таблице «СО-ДЕРЖАНИЕ».

Если расхождения между полученными и введенными концентрациями не превышают 20 %, ртутно-пленочные электроды считают пригодными к работе. В противном случае проверку ртутно-пленочных электродов следует повторить еще раз.

### *Д.5 Анализ пробы на содержание цинка, кадмия, свинца и меди (одновременное определение цинка, кадмия, свинца и меди)*

Одновременно рекомендуется проводить анализ двух параллельных и одной резервной пробы в трех стаканчиках.

Д.5.1 В проверенные на чистоту стаканчики (по Д.З приложения Д) с фоновым электролитом вносят мерной пипеткой или дозатором анализируемую пробу, подготовленную по 8.2.5.1 или 8.2.5.2.

Д.5.2 Запускают команду «ПРОБА» из колонки «Действия» (см. «Руководство пользователя» команда ПРОБА). В трассе устанавливают время подготовки раствора 300 - 900 с. Запускают команду «ПУСК».

В результате выполнения серии измерений на экране должно быть по 3 - 5 вольтамперограмм в каждом из окон вывода, соответствующим 40

ячейкам 1, 2, 3. Невоспроизводимые вольтамперограммы следует исключить, оставшиеся усреднить. В трассе устанавливают время подготовки раствора 0 с.

Д.5.3 Запускают команду «ДОБАВКА» из колонки «Действия» (см. «Руководство пользователя» команда ДОБАВКА)

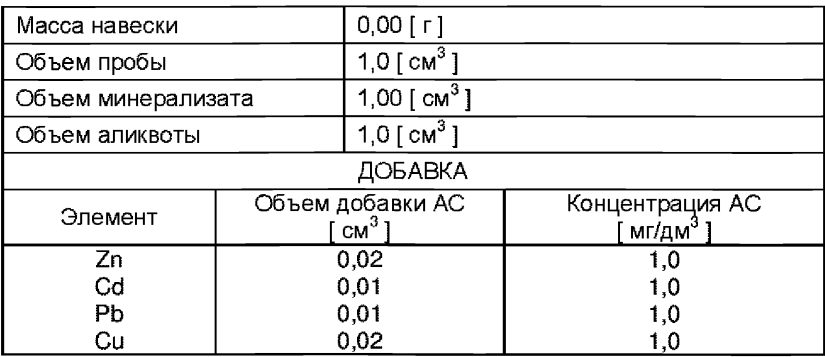

Д.5.4 Заполняют таблицу «КОЛИЧЕСТВО», например:

Вносят с помощью пипетки или дозатора добавку АС элементов с такими же параметрами в каждую ячейку и запускают измерение по добавке, нажав «ПУСК».

Полученные вольтамперограммы обрабатывают также, как при измерении пробы по Д.5.2 приложения Д или по «Руководству пользователя».

В результате будет получено по 3 значения концентрации цинка, кадмия, свинца и меди в исходной пробе (каждое значение для соответствующей параллельной пробы), которые можно просмотреть в таблице «СОДЕРЖАНИЕ» и занести в «АРХИВ» (см. «Руководство пользователя»),

Д.5.5 После измерения концентрации в пробах электроды каждой ячейки промывают бцдистиллированной водой. Стаканчики промывают по 8.2.1 методики.

# *Д.6 Анализ пробы (раздельное определение Zn и Cd, РЬ, Си)*

Если при съемке вольтамперограммы пробы окажется, что высота анодного пика *Zn* превышает высоты остальных элементов в 10 -15 и более раз, то следует провести в первую очередь определение *Cd, РЬ, Си,* а затем  $-Zn$  в той же пробе.

## Д.6.1 Определение Cd. Pb. Cu

.<br>Д.6.1.1 Для определения *Cd, Pb и Cu* подготовить трассу со следующими параметрами:

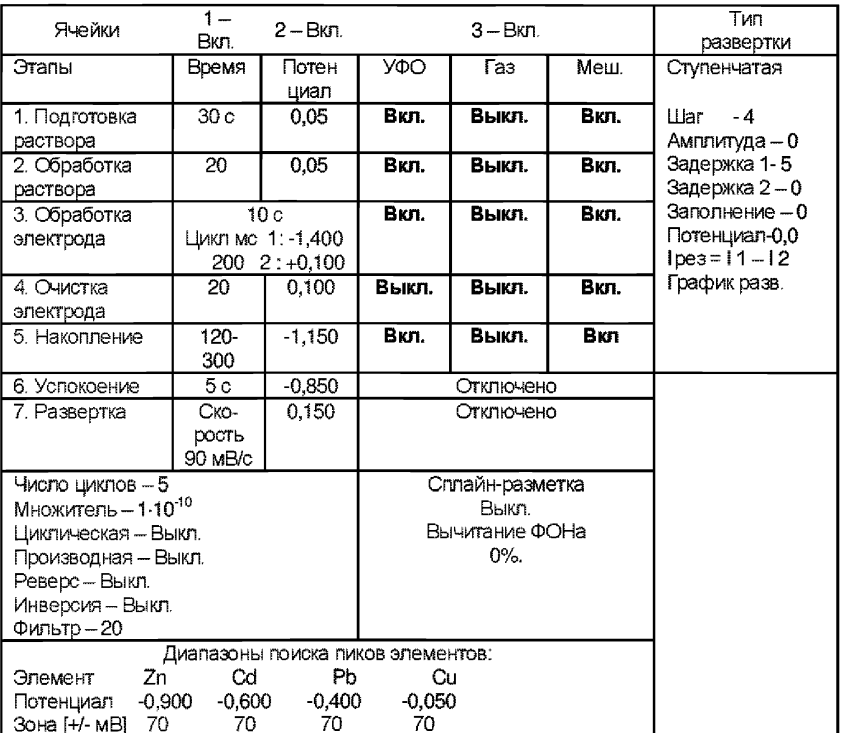

Запускают команду «ПУСК».

Д.6.1.2 Полученные вольтамперограммы обрабатывают так же, как при измерении пробы по Д.5.2 Приложения Д.

Д.6.1.3 Запускают команду «ДОБАВКА» из колонки «Действия» (см. «Руководство пользователя» команда ДОБАВКА)

Д.6.1.4 Заполняют таблицу «КОЛИЧЕСТВО».

Вносят с помощью пипетки или дозатора добавку АС кадмия, свинца и меди согласно таблицы «КОЛИЧЕСТВО» в каждую ячейку и запускают измерения по добавке, нажав команду «ПУСК».

Полученные вольтамперограммы обрабатывают так же, как при измерении пробы по Д.5.2 Приложения Д и по «Руководству пользователя». 42

Д.6.1.5 В результате будет получено по 3 значения концентрации кадмия, свинца и меди в исходной пробе (каждое значение для соответствующей параллельной пробы), которые можно просмотреть в таблице «СОДЕРЖАНИЕ» и занести в «АРХИВ» (см. «Руководство пользовате-Ля»).

### Д.6.2 Определение Zn в той же пробе

Д.6.2.1 Готовят трассу со следующими параметрами

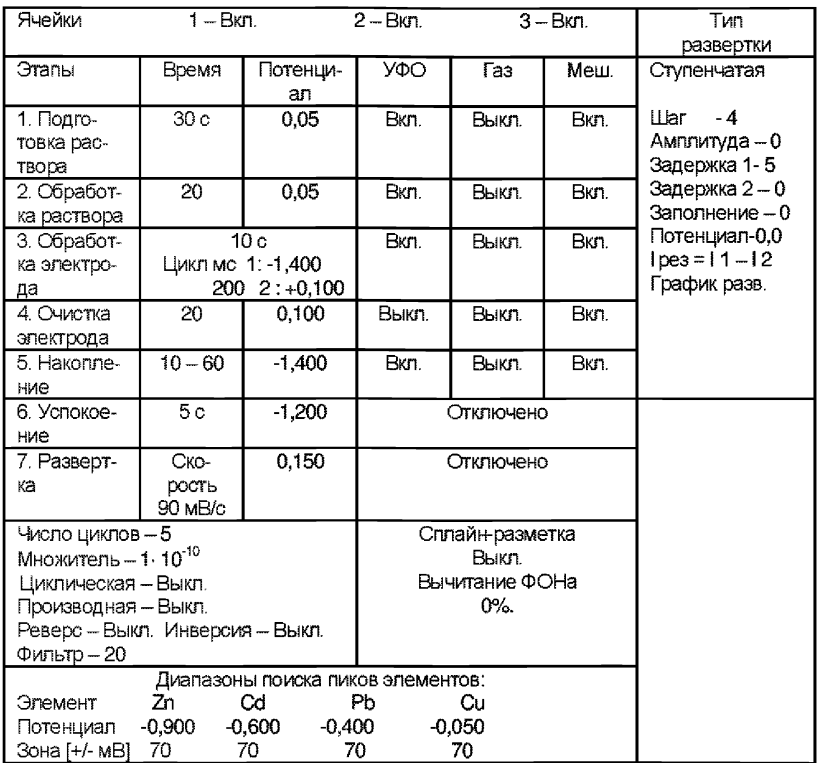

Запускают команду «ПУСК».

Д.6.2.2 Полученные вольтамперограммы обрабатывают также, как при измерении пробы по Д.5.2.

Д.6.2.3 Запускают команду «ДОБАВКА» из колонки «Действия» (см. «Руководство пользователя» команда ДОБАВКА)

Д.6.2.4 Заполняют таблицу «КОЛИЧЕСТВО».

Вносят с помощью пипетки или дозатора добавку АС шниа согласно таблицы «КОЛИЧЕСТВО» в каждую ячейку и запускают измерения по добавке, нажав команду «ПУСК».

Полученные вольтамперограммы обрабатывают также, как при измерении пробы по Д.5.2 приложения Д и согласно «Руководства пользователя».

Д.6.2.5 В результате будет получено по 3 значения концентрации цинка в исходной пробе (каждое значение для соответствующей параллельной пробы), которые можно просмотреть в таблице «СОДЕРЖАНИЕ» и занести в «АРХИВ» (см. «Руководство пользователя»).

Д.6.2.6. После измерения концентрации в пробах стаканчики и электроды каждой ячейки промывают бидистиллированной водой.

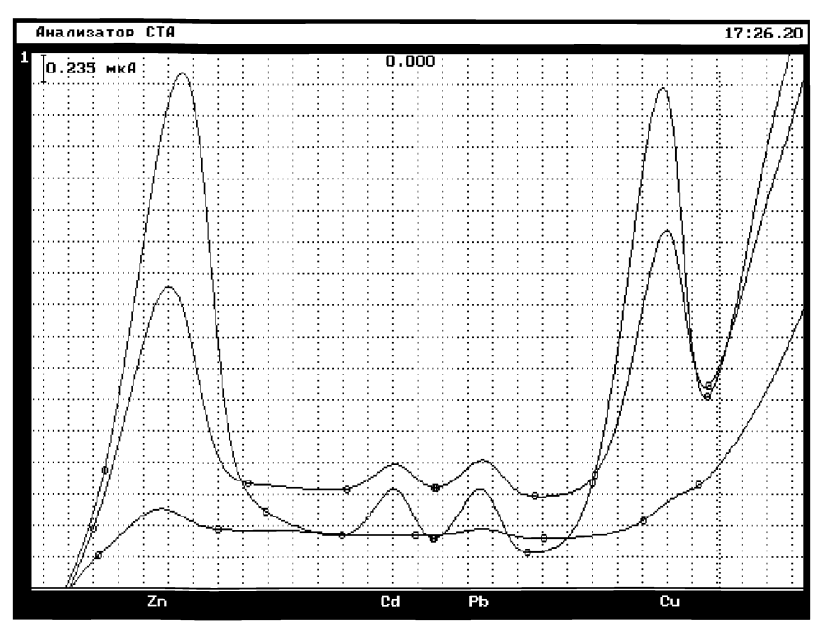

Pucyнок 1. Вольтамперограммы Zn, Cd, Pb и Cu в фоновом электролите (1), в пробе (2) и в пробе с добавкой (3) стандартных растворов (одновременное определение)

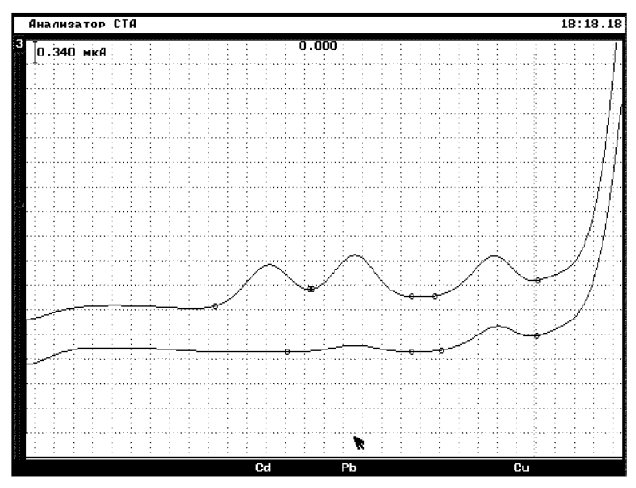

*Рисунок 2. Вольтамперограммы кадмия, свинца и меди (при раздельном определении) в растворе пробы (1) и пробы с добавками АС элементов (2)*

# **ПРИЛОЖЕНИЕ Е**

#### выполнение измерений с использованием приборов СУЛЬФАТ 1М, ABA-1, XAH-2 при определении шинка, кадмия, свинца и меди

Анализаторы Сульфат-1М. АВА-1 или ХАН-2, а также измерительные. вспомогательные и электроды сравнения должны быть предварительно подготовлены к работе в соответствии с их «Техническим описанием и инструкцией по эксплуатации», паспортом и иными нормативными документами на эти приборы.

Определение цинка, кадмия, свинца и меди проводят в два этапа. На первом этапе проводят определение кадмия, свинца и меди. Затем меняют раствор и проводят определение цинка.

#### Е.1 Определение состава фонового раствора при анализе пробы на содержание кадмия, свиниа и меди

Е.1.1 В ячейку вносят фоновый раствор, подготовленный по 8.2.2.11 настоящей методики.

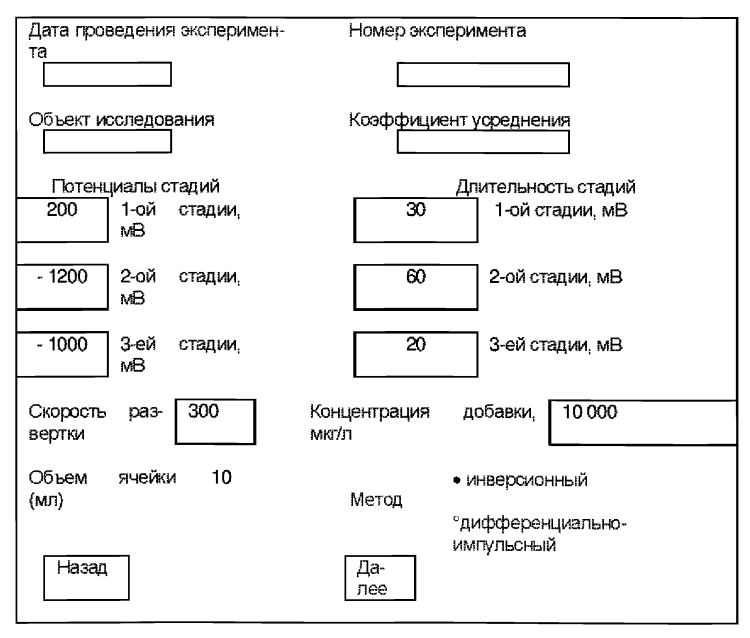

Е.1.2 Устанавливают в программе следующие параметры

Е.1.3 Устанавливают на приборе ячейку с фоновым раствором, опускают электроды, включают кнопку «Ячейка».

Е.1.4 Запускают команду «СНЯТИЕ ФОНА». Запускают команду «Далее». После каждого цикла измерений на экране выводятся зарегистрированные вольтамперограммы. После выполнения серии из 3-х измерений на экране должно появиться 3 вольтамперограммы, которые автоматически усредняются.

Е.1.5 Записывают полученный усредненный фон в память программы для дальнейшего использования.

### *Е.2 Определение состава фонового раствора при анализе пробы на содержание цинка*

Е.2.1 В ячейку с фоновым раствором по Е.1.1 (для определения кадмия, свинца и меди) вносят 1 - 2 капли галлия азотнокислого.

Е.2.2 Устанавливают в программе следующие параметры

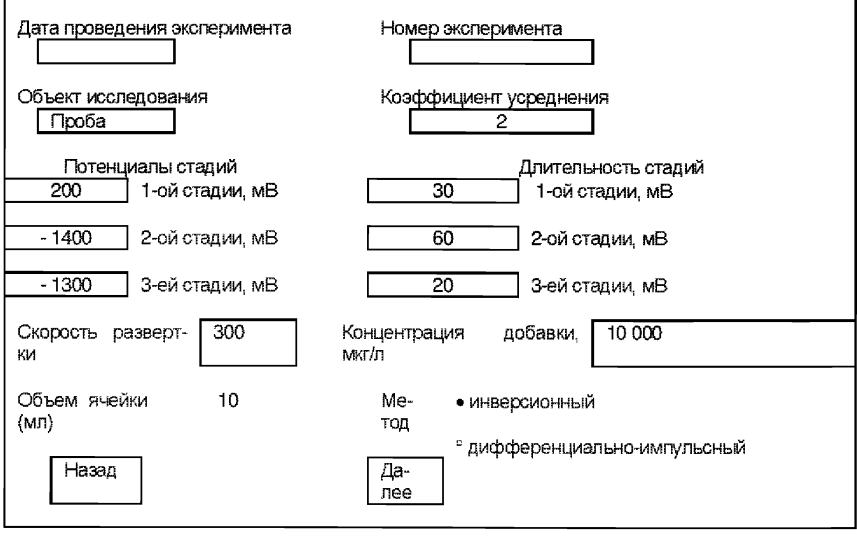

Е.2.3 Устанавливают на приборе ячейку с фоновым раствором, опускают электроды, включают кнопку «Ячейка».

Е.2.4 Запускают команду «СНЯТИЕ ФОНА». Запускают команду «Далее». После каждого цикла измерений на экране выводятся зарегистрированные вольтамперограммы. После выполнения серии из 3-х измерений на экране должно появиться 3 вольтамперограммы, которые автоматически усредняются.

Е.2.5 Записывают полученный усредненный фон в память программы для дальнейшего использования.

### *Е.З Анализ пробы на содержание кадмия, свища и меди*

Е.3.1 В ячейку вносят раствор пробы, подготовленный для измерения по данной методике.

Е.3.2 Устанавливают в программе параметры по Е.1.2.

Е.3.3 Устанавливают ячейку с раствором пробы на приборе, опускают электроды, включают кнопку «Ячейка».

Е.3.4 Запускают команду «СНЯТИЕ ПРОБЫ». Запускают команду «Далее». После каждого цикла измерений на экран выводятся зарегистрированные вольтамперограммы. После выполнения серии из 3-х измерений на экране должно появиться 3 вольтамперограммы, которые автоматически усредняются.

Е.3.5 Далее из полученной усредненной кривой пробы вычитают соответствующую (запомненную) кривую фона. При этом на экране появляется кривая разности пробы и фона. При необходимости проводят корректировку пиков элементов при помощи команды «Коррекция пиков».

Е.3.6 Запускают команду «Далее». При этом на экране появляются объемы добавок, которые вносят в пробу.

Е.3.7 Вносят при помощи пипетки или дозатора добавки элементов, запускают команду «Далее» и проводят измерение кривой добавки.

Е.3.8 После каждого цикла измерений на экране выводятся зарегистрированные вольтамперограммы. После выполнения серии из 3-х измерений на экране должно появиться 3 вольтамперограммы, которые автоматически усредняются.

Программа проводит автоматическое вычитание фоновой кривой из кривой добавки, после чего на экране появляется усредненная кривая разности добавки и фона. При необходимости проводят корректировку пиков элементов при помощи команды «Коррекция пиков».

Е.3.9 По окончании измерений переходят к расчетам. Для этого в окне расчета содержания элемента устанавливают следующие величины, например:

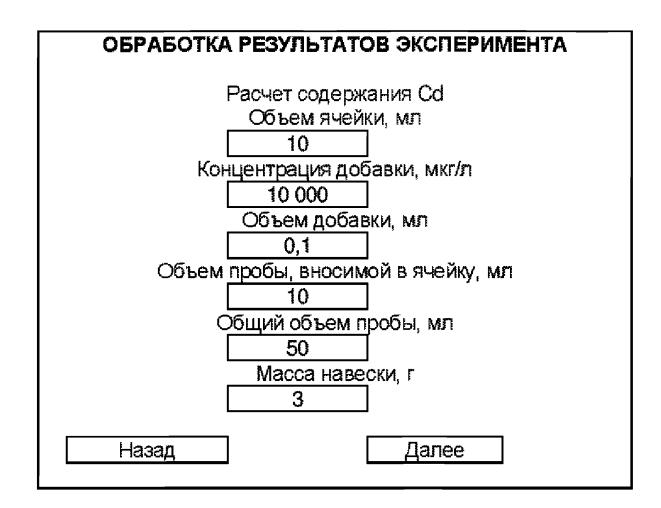

Е.3.10 После расчета содержания всех элементов на экран выводятся результаты анализа.

Е.3.11 При необходимости распечатывают результаты и записывают их в память.

### *Е.4 Анализ пробы на* **содержание цинка**

Е.4.1 В ячейку вносят раствор пробы, подготовленный для измерения по данной методике, добавляют в него 2 - 3 капли раствора галлия.

Е.4.2 Устанавливают в программе параметры по Е.2.2.

Е.4.3 Устанавливают ячейку с раствором пробы на приборе, опускают электроды, включают кнопку «Ячейка».

Е.4.4 Запускают команду «СНЯТИЕ ПРОБЫ». Запускают команду «Далее». После каждого цикла измерений на экран выводятся зарегистрированные вольтамперограммы. После выполнения серии из 3-х измерений на экране должно появиться 3 вольтамперограммы, которые автоматически усредняются.

Е.4.5 Далее из полученной усредненной кривой пробы вычитают соответствующую (запомненную) кривую фона для определения цинка. При этом на экране появляется кривая разности пробы и фона. При необходимости проводят корректировку пиков элементов при помощи команды «Коррекция пиков».

Е.4.6 Запускают команду «Далее». При этом на экране появляются объемы добавок, которые вносят в пробу.

Е.4.7 При помощи пипетки или дозатора вносят добавку цинка, запускают команду «Далее» и проводят измерение кривой добавки.

Е.4.8 После каждого цикла измерений на экране выводятся зарегистрированные вольтамперограммы. После выполнения серии из 3-х измерений на экране должно появиться 3 вольтамперограммы, которые автоматически усредняются.

Программа проводит автоматическое вычитание фоновой кривой из кривой добавки, после чего на экране появляется усредненная кривая разности добавки и фона. При необходимости проводят корректировку пиков элементов при помощи команды «Коррекция пиков».

Е.4.9 По окончании измерений переходят к расчетам (см. Е.3.9 приложения Е).

Е.4.10 После расчета содержания цинка на экран выводятся результаты анализа.

Е.4.11 При необходимости распечатывают результаты и записывают их в память.

# *ПРИЛОЖЕНИЕ Ж*

#### *(Информационное)*

### Библиография

- [1] ТУ 25-04-1696-75 Вольтметр цифровой. Технические условия
- [2] ТУ 4215-001-20694097-98 Комплекс аналитический вольтамперометрический СТА. Технические условия
- [3] ТУ 4215-002-00227703-95 Анализатор вольтамперометрический АВА-1. Технические условия
- [4] ТУ 64-1,873-76 Щипцы тигельные. Технические условия
- [5] ТУ 2-036-0224450-014-89 Шкурка шлифовальная тканевая эльборовая. Технические условия
- [6] ТУ 2-037-150-86 Шкурка шлифовальная тканевая алмазная. Технические условия
- [7] ТУ 25-1173,103-84 Вода бидистиллированная. Технические условия
- [8] ТУ 6-09-1567-78 Натрий уксуснокислый. Технические условия<br>[9] ТУ 6-09-4733-79 Галлия нитрат. Технические условия
- [9] ТУ 6-09-4733-79 Галлия нитрат. Технические условия
- [10] ТУ 6-09-04-8-84 Галлий металлический. Технические условия<br>[11] МИ 2334-2002 Рекомендация. ГСИ. Смеси аттестованные.
- МИ 2334-2002 Рекомендация. ГСИ. Смеси аттестованные. Порядок разработки, аттестации и применения
- [12] МИ 2335 2003 Рекомендация. ГСИ. Внутренний контроль качества результатов количественного химического анализа
- [13] ТУ 6-09-1181-78 Бумага индикаторная универсальная

# *ИНСТРУКЦИЯ*

#### *выполнение измерений с использованием комплекса аналитического вольтамперометрического СТА (с программным обеспечением Windows)*

#### *Проведение измерений при определении массовой концентрации цинка, кадмия. свинца и меди*

Комплекс СТА должен быть предварительно подготовлен к работе в соответствии с «Руководством пользователя» на данный вольтамперометрический комплекс.

### *1 Подготовка электродов и стаканчиков*

Электроды:

- индикаторный электрод *ртутно-пленочный на серебряной подложке с* толщиной пленки ртути 10-15 мкм и рабочей поверхностью 0.2 – 0.3 см<sup>3</sup>:
- электрод сравнения  *хлорсеребряный,* заполненный хлоридом калия концентрации 1,0 моль/дм<sup>3'</sup>с сопротивлением не более 3 кОм.

Сменные стаканчики из кварцевого стекла вместимостью 15 - 20 см<sup>3</sup>.

Перед анализом каждой пробы проводят «отмывку» электродов и стаканчиков. Для этого загружают файл созданной заранее методики или создают новую.

1.1 Для загрузки существующей методики выбирают на панели управления пункт <sup>В</sup> МЕТОДИКА / ОТКРЫТЬ. В окне выбора файла выбирают необходимый файл методики и нажимают кнопку ОТКРЫТЬ ФАЙЛ «Отмывка для ТМ»

1.2 Создание новой методики (см. «Руководство пользователя» раздел.3.1 «Создание новой методики»),

В главном меню выбирают пункт **D** Методика / Новая методика Вводят следующие параметры:

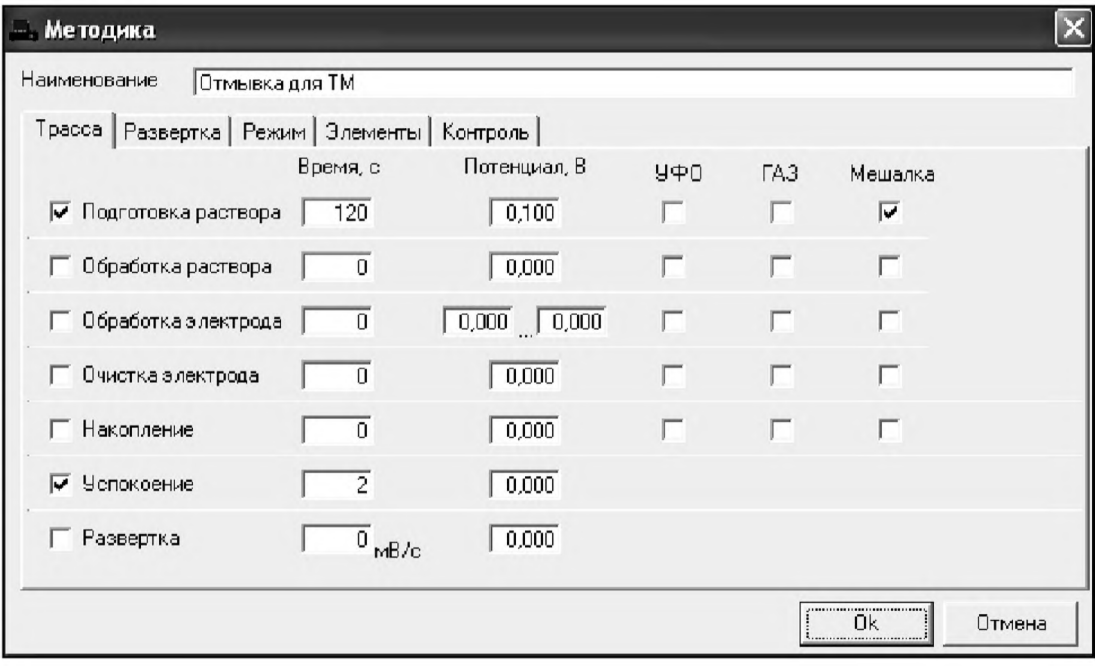

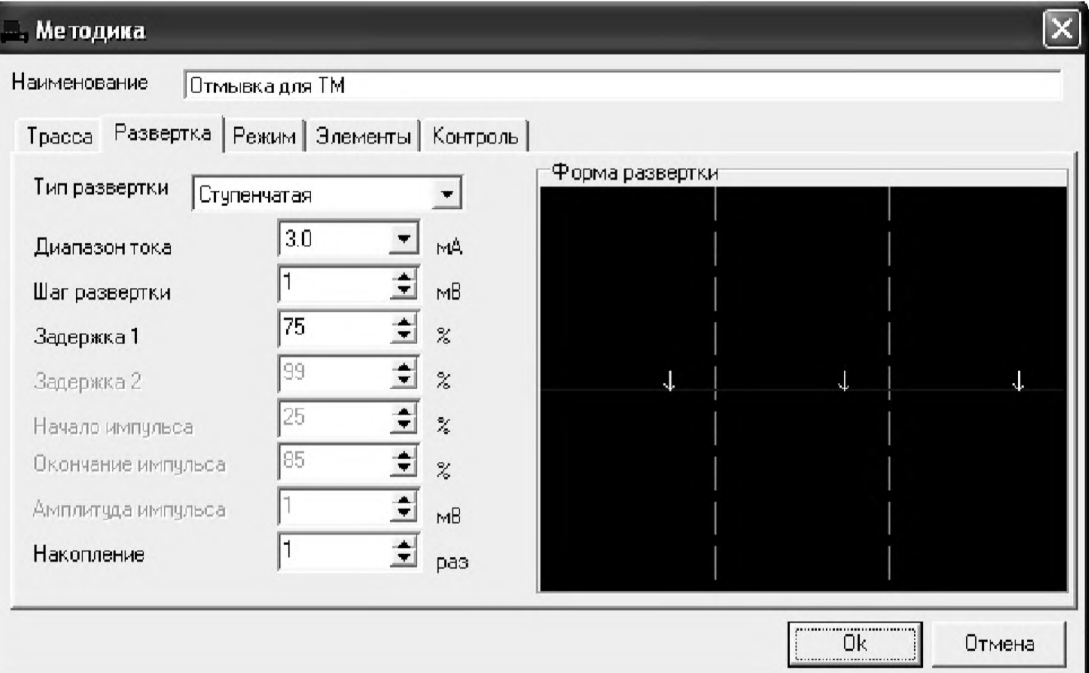

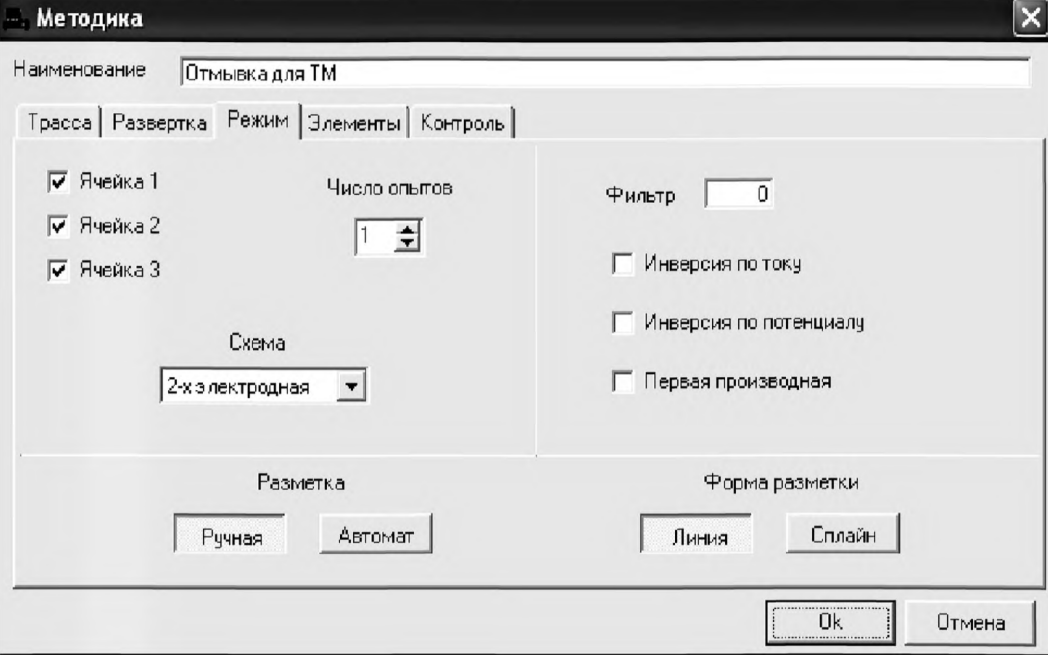

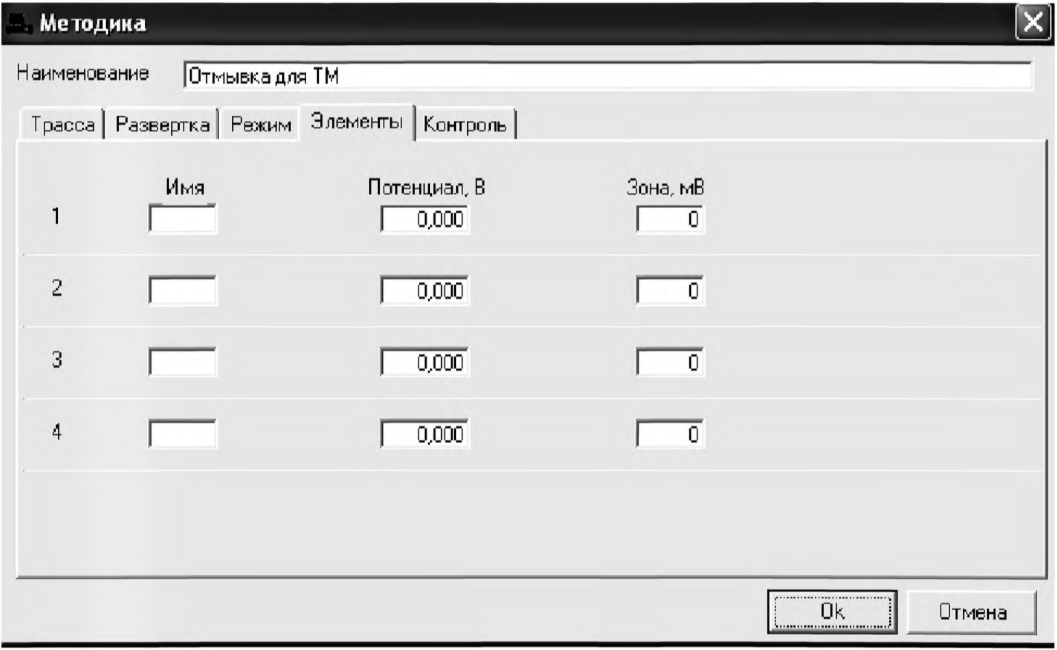

Для сохранения текущей методики под новым именем выбирают в главном меню пункт **Методика / Сохранить** (См. «Руководство пользователя» раздел.3.3 «Сохранение методики в виде нового файла»

1.3 В чистые кварцевые стаканчики с помощью пипетки или дозатора вносят по 10,0 - 12,0 см<sup>3</sup> бидистиллированной воды и 0,05 см<sup>3</sup> концентрированной муравьиной кислоты. Стаканчики с полученным раствором помещают в ячейку, опускают электроды: ртутно-пленочный электрод (гнездо РПЭ), хлорсеребряный электрод (гнездо ХСЭ). Запускают команду

# $\blacktriangleright$  «Запуск подготовки раствора».

После завершения одного цикла содержимое стаканчиков выливают. Стаканчики ополаскивают 2 - 3 раза бидистиллированной водой.

1.4 Еще раз повторяют операции по 1.3.

### 2 *Проверка стаканчиков, раствора фонового электролита и электродов на чист от у при определении содержания цинка, кадмия, свинца, меди*

2.1 Для загрузки существующей методики в главном меню выбирают пункт **В МЕТОДИКА / ОТКРЫТЬ.** В окне выбора файла выбирают необходимый файл методики и нажимают кнопку ОТКРЫТЬ ФАЙЛ (например, «ТМ напитки»),

2.2 Создание новой методики (см. раздел 3.1 «Руководства пользователя».)

В главном меню выбирают пункт <sup>D</sup> Методика / Новая. В окно редактирования вводят параметры согласно методике проведения количественного химического анализ

Например, вводят следующие параметры для определения цинка, кадмия, свинца и меди в напитках

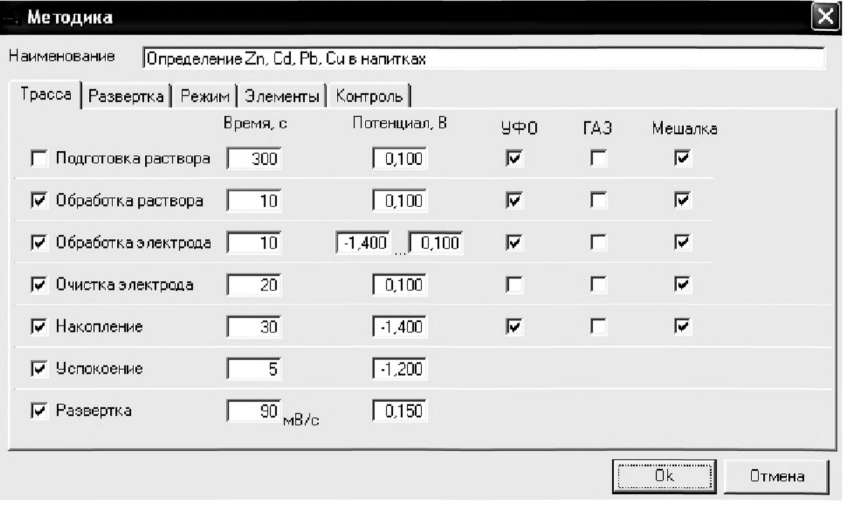

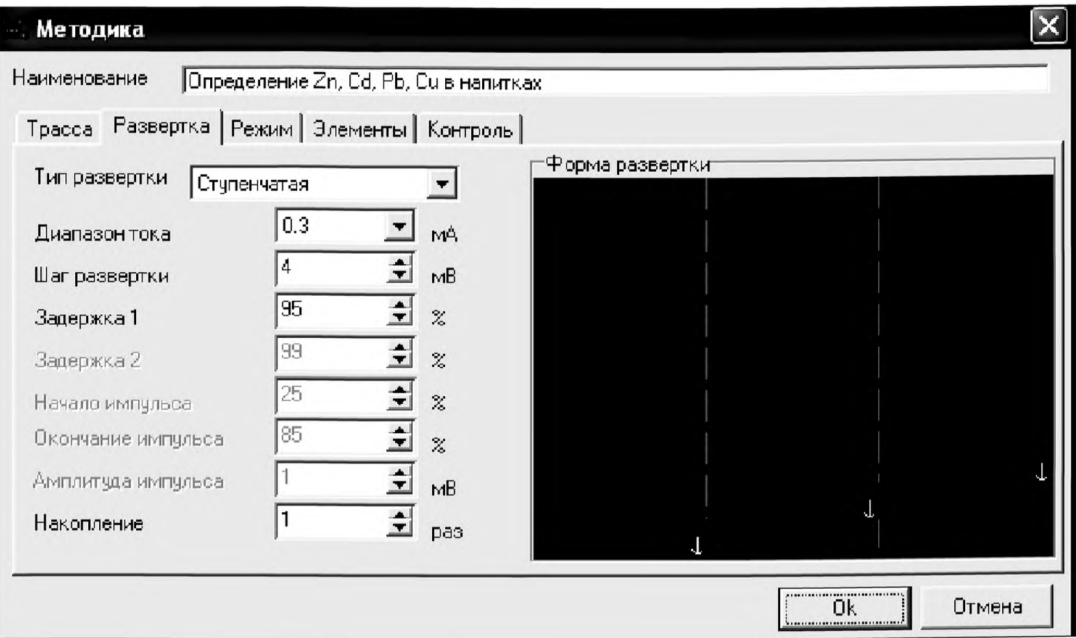

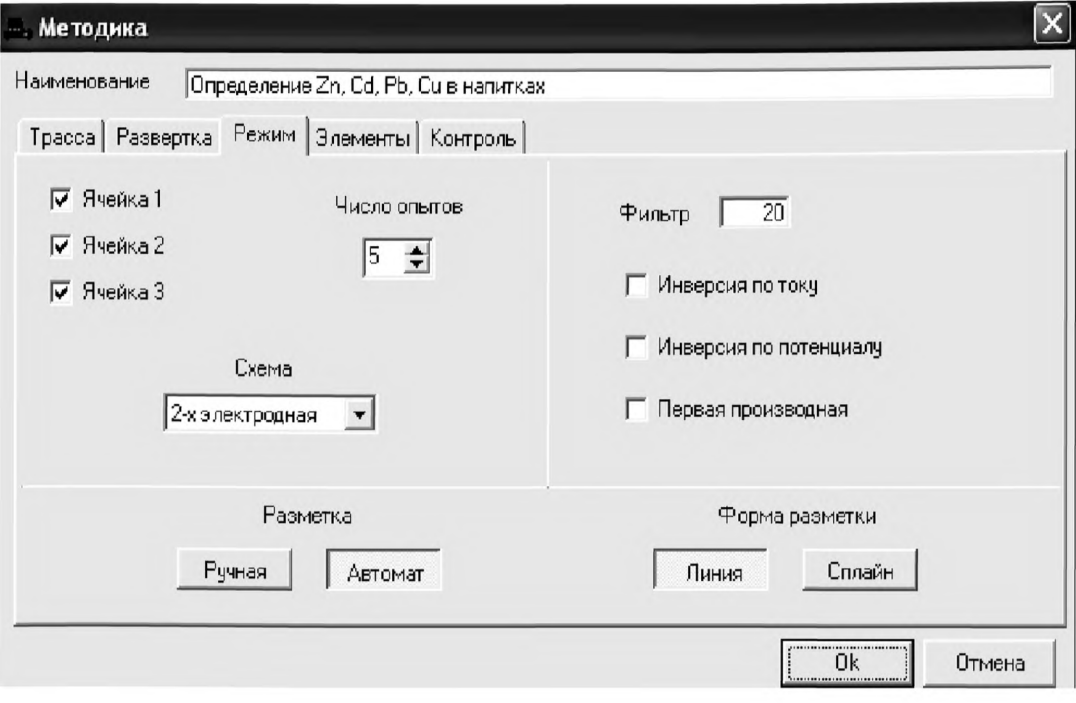

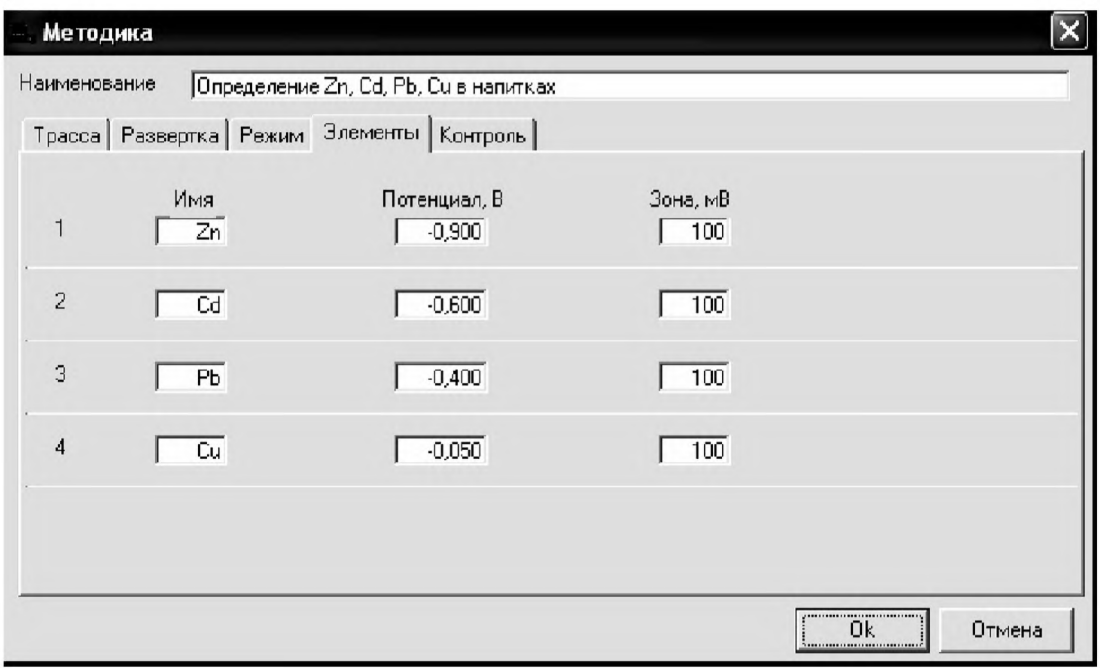

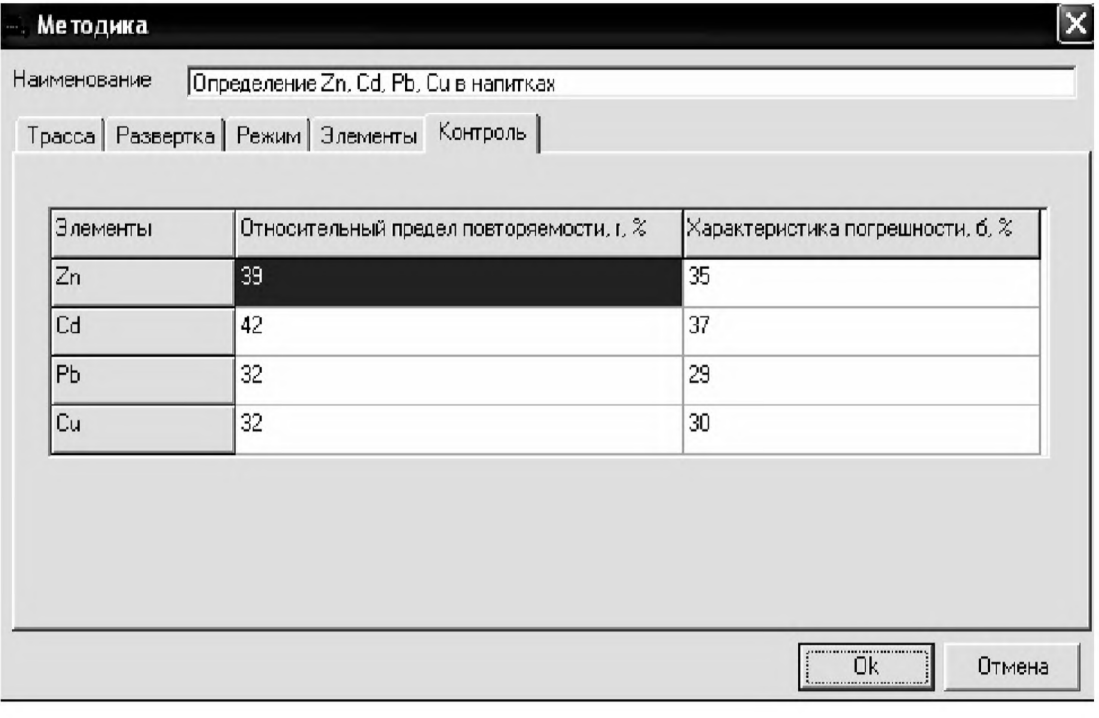

Сохраняют методику: в команде главного меню «Сохранить мето**дику**» или на панели управления  $\blacksquare$  (например «Определение Zn, Cd, Pb, Си в напитках»),

2.5 Измерение фона. В чистые кварцевые стаканчики, подготовленные по 1 Инструкции, с помощью пипетки или дозатора вносят по 10,0  $-$  12.0 см<sup>3</sup> бидистиллированной воды и 0.1 - 0.2 см<sup>3</sup> концентрированной муравьиной кислоты. Стаканчики с полученным раствором помещают в ячейку, опускают электроды.

2.5.1 Запускают команду «<sup>Ф</sup>• ФОН» (см. «Руководство пользователя» раздел 4.2 «Запуск анализа фонового раствора»). Снимают 5 вольтамперограмм.

2.5.2 Проводят разметку полученных вольтамперограмм (см. «Руководство пользователя», раздел 4.3 «Разметка вольтамперных зависимостей»), удаление «выпадающих» кривых» (см. «Руководство пользователя», раздел 4.4 «Обработка вольтамперных кривых»).

При наличии на вольтамперных кривых пиков определяемых элементов высотой более 0,1 мкА содержимое стаканчиков выливают, отмывают стаканчики и электроды по 1 так, чтобы в чистом фоне отсутствовали пики определяемых элементов (или были менее 0,1 мкА).

2.5.3 По окончании измерения фона содержимое стаканчиков не выливают.

### *3 Проверка работы ртутно-пленочных электродов по контрольной пробе*

Проверку работы ртутно-пленочных электродов (РПЭ) проводят:

- после нанесения пленки ртути на поверхность РПЭ;

- при неудовлетворительной сходимости результатов анализа.

3.1 Проводят проверку стаканчиков, раствора фонового электролита и электродов на чистоту по разделу 2 Инструкции, установив в трассе время накопления 30 с.

После проведения измерений фоновый электролит из стаканчиков не выливают.

3.2 В стаканчики с раствором фонового электролита с помощью пипетки или дозатора вносят по 0,02 см<sup>3</sup> аттестованных растворов: кадмия, свинца концентрации 1,0 мг/дм<sup>3</sup>; цинка и меди концентрации  $10.0$  мг/дм $^3$ .

Полученный раствор будет являться контрольной пробой с содержанием кадмия, свинца - по 0,02 мг/дм<sup>3</sup>; цинка, меди - по 0,2 мг/дм<sup>3</sup> при объеме пробы 1,0 см3.

3.3 Измерение пробы (см. «Руководство пользователя» раздел 4.6 «Запуск анализа пробы»),

В трассе убирают «галочку» на этапе «Подготовка раствора». Запускают команду «<sup>П</sup>» **Получение вольтамперограмм пробы**». Снимают по 3 - 5 вольтамперограмм. Проводят их разметку (см. «Руководство пользователя», раздел 4.3 «Разметка вольтамперных зависимостей»), удаление «выпадающих» кривых (см. раздел 4.4 «Обработка вольтамперных кривых»,).

3.4 Измерение пробы с добавкой (см. «Руководство пользователя», раздел 4.7 «Запуск анализа добавки»)

Программой предусмотрена возможность оценки концентрации по одной или двум добавкам АС элементов. Вносят в стаканчики с пробой такие же добавки АС элементов - по 0.02 см<sup>3</sup> аттестованных растворов кадмия, свинца концентрации 1,0 мг/дм<sup>3</sup>; цинка и меди концентрации  $10.0 \text{ мг/лм}^3$ .

Запускают команду « <sup>1</sup><sup>\*</sup> Получение вольтамперограмм пробы с добавкой». Снимают по 3 - 5 вольтамперограмм. Проводят их обработку аналогично 3.3.

#### 3.5 Измерение пробы со второй добавкой

Вносят в стаканчики с пробой такие же добавки АС элементов - по 0,02 см<sup>з</sup> аттестованных растворов **кадмия, свинца** концентрации 1,0 мг/дм°; **цинка и меди** концентрации 10,0 мг/дм°.

Запускают команду «<sup>2,</sup> Получение вольтамперограмм пробы с двумя добавками».

Снимают по 3 - 5 вольтамперограмм, проводят их обработку по 3.3.

В окне «Результаты измерения сигналов» **В** отображаются результаты разметки для всех типов вольтамперограмм:

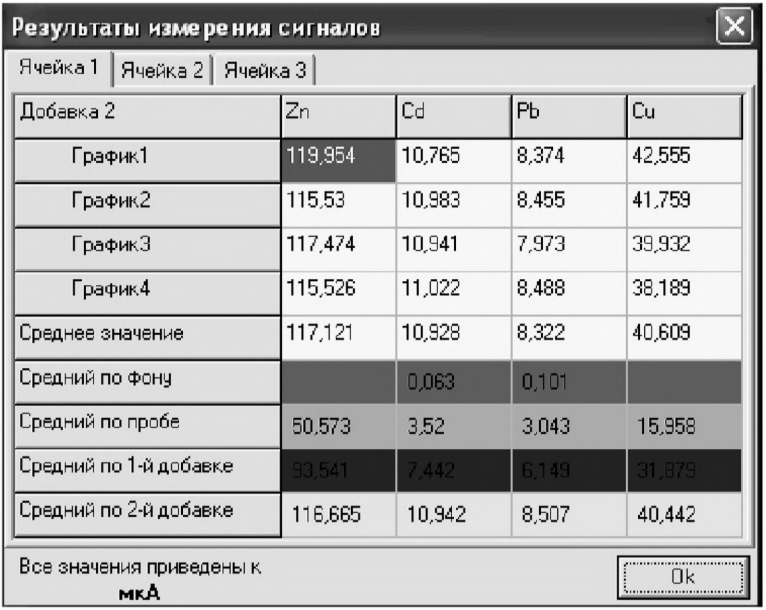

3.6 **Расчет массовой концентрации элементов в контрольной пробе.** Заполняют таблицу **«Количество»** например:

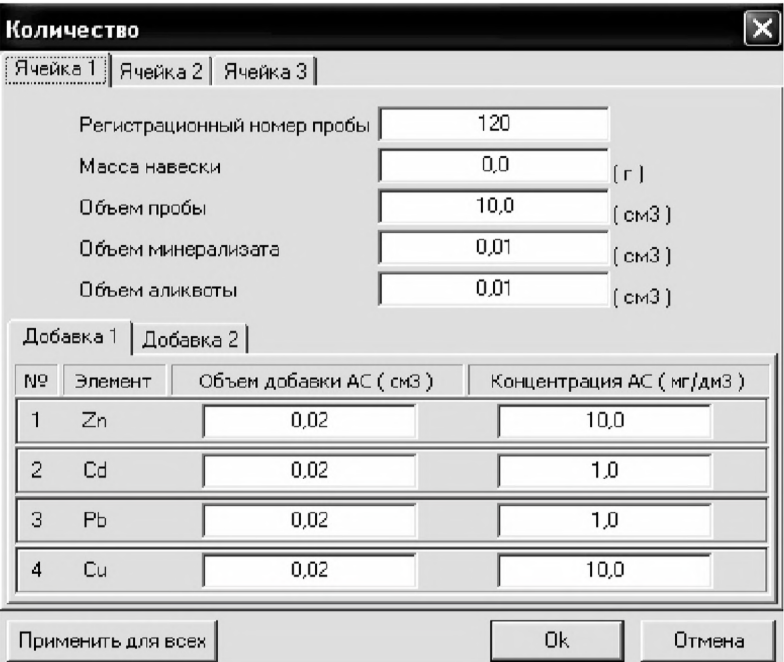

Для перехода в таблицу «Концентрация» в главном окне на панели

үправления нажимают кнопку - С окно просмотра результаты анализа. (См. «Руководство пользователя», раздел 4.9 «Вычисление концентрации»

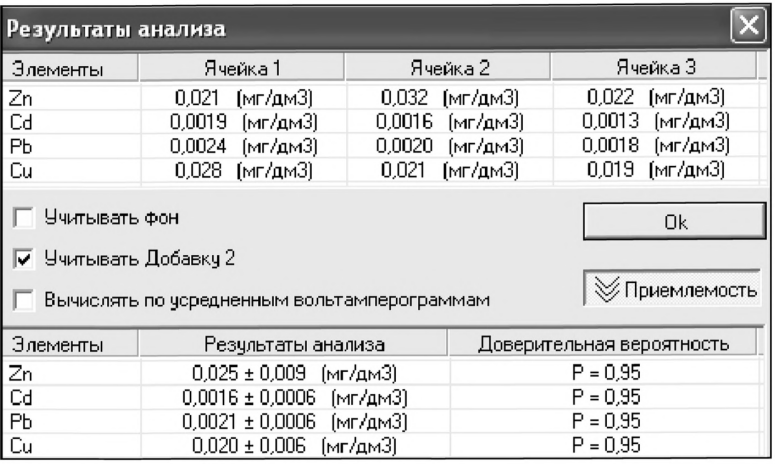

Если расхождения между полученными и введенными концентрациями не превышают 30 %, ртутно-пленочные электроды считают пригодными к работе. В противном случае проверку ртутно-пленочных электродов следует повторить еще раз.

#### 4 *Анализ пробы на содержание цинка, кадмия, свинца и меди*

Одновременно рекомендуется проводить анализ двух параллельных и одной резервной пробы в трех стаканчиках.

4.1 В проверенные на чистоту стаканчики по 2 с раствором фонового электролита переносят аликвотную часть анализируемой пробы, подготовленной по разделу «Подготовка проб» методики количественного химического анализа».

4.2 Запускают команду «<sup>П</sup> Получение вольтамперограмм пробы» (см. Руководство пользователя раздел 4.6 «Запуск анализа пробы»). Снимают по 3 - 5 вольтамперограмм, проводят их разметку (см. «Руководство пользователя», раздел 4.3 «Разметка вольтамперных зависимостей»), удаление «выпадающих» кривых» (см. «Руководство пользователя», раздел 4.4 «Обработка вольтамперных кривых»,).

4.3 В стаканчики с пробой с помощью пипетки или дозатора вносят добавки АС элементов в таких объемах, чтобы высоты пиков на вольтамперограмме увеличились примерно в 2 раза. В трассе убирают «галочку»

на этапе «Подготовка раствора». Запускают команду « <sup>1</sup> • Получение вольтамперограмм пробы с добавкой». Снимают по  $3-5$  вольтамперограмм. Проводят их обработку так же, как и при измерении пробы.

4.4 При необходимости в стаканчики с пробой вводят вторую добавку

АС элементов, запускают команду «<sup>2</sup>» Получение вольтамперограмм пробы с двумя добавками», снимают 3 - 5 вольтамперограмм, проводят их обработку.

4.5 В окне «Просмотр результатов измерения сигнала» **• В смотрят** результаты разметки для всех типов вольтамперограмм во всех 3-х ячейках (после второй добавки).

4.6 Вычисление массовых концентраций определяемых элементов.

В таблице «**Количество**» • для каждой активной ячейки указывают: массу навески или объем пробы, объем минерализата, пошедший на растворение озолённой пробы, и объем аликвотной части подготовленной к анализу пробы.

Нажимают кнопку - С **Окно просмотра результатов анализа** в главном окне на панели управления.

В таблице представлены значения массовых концентраций цинка, кадмия, свинца и меди для каждой из параллельных проб. Нажимают кнопку [Приемлемость], в случае, когда результаты измерений параллельных проб приемлемы, вычисляется среднее арифметическое значение, которое принимают за результат анализа.

4.7 Создание документа. Для сохранения документа на панели

управления нажимают кнопку **ВАТ** или в главном меню выбирают пункт Документ/Сохранить в архиве. (См. «Руководство пользователя», раздел 5 «Работа с документом»).

Для печати вольтамперных кривых на принтере нажимают кнопку **В** или в главном меню выбирают пункт **Документ / Печать графиков** (См. «Руководство пользователя», раздел 6 «Печать»),

Данные результата анализа могут быть распечатаны в виде протокола в формате Microsoft ® Word по существующему шаблону отчета (См. «Руководство пользователя», раздел 7.2). Так же возможно создание шаблона по требуемому типу оформления отчета (См. «Руководство пользователя», раздел 7.1).

#### *5 Выполнение измерений пробы при раздельном определении массовых концентраций Zn и Cd, РЬ, Си*

Если при съемке первой вольтамперограммы пробы окажется, что высота анодного пика *Zn* превышает высоты остальных элементов в 10 - 15 и более раз, то проводят в первую очередь определение *Cd, РЬ, Си,* а затем - *Zn* в той же пробе.

### *5.1 Определение Cd, РЬ, Си*

5.1.1 В главном меню выбирают пункт Методика / Открыть. В окне выбора файла выбирают файл методики «Отсечение Zn» и нажимают кнопку «Открыть файл».

5.1.2 Или создают новую методику (см. раздел.3.1 «Руководства пользователя»),

В главном меню выбирают пункт Методика / Новая. Вводят следующие параметры для определения *кадмия, свинца и меди*

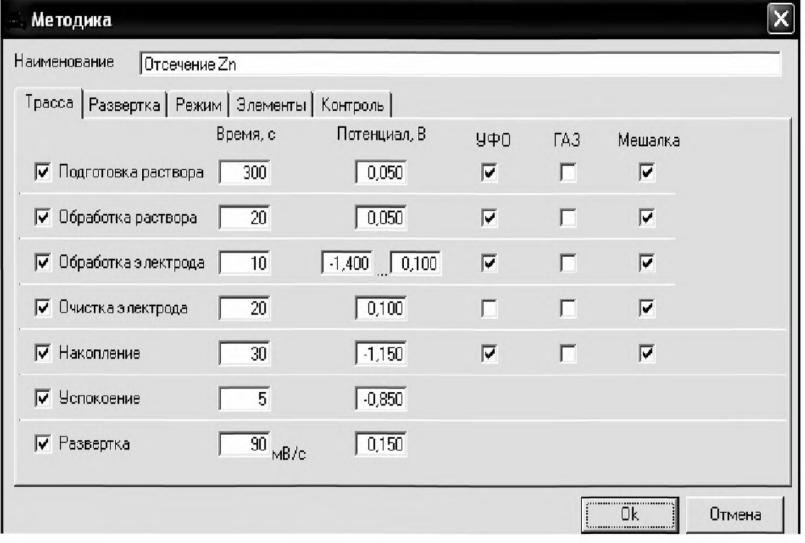

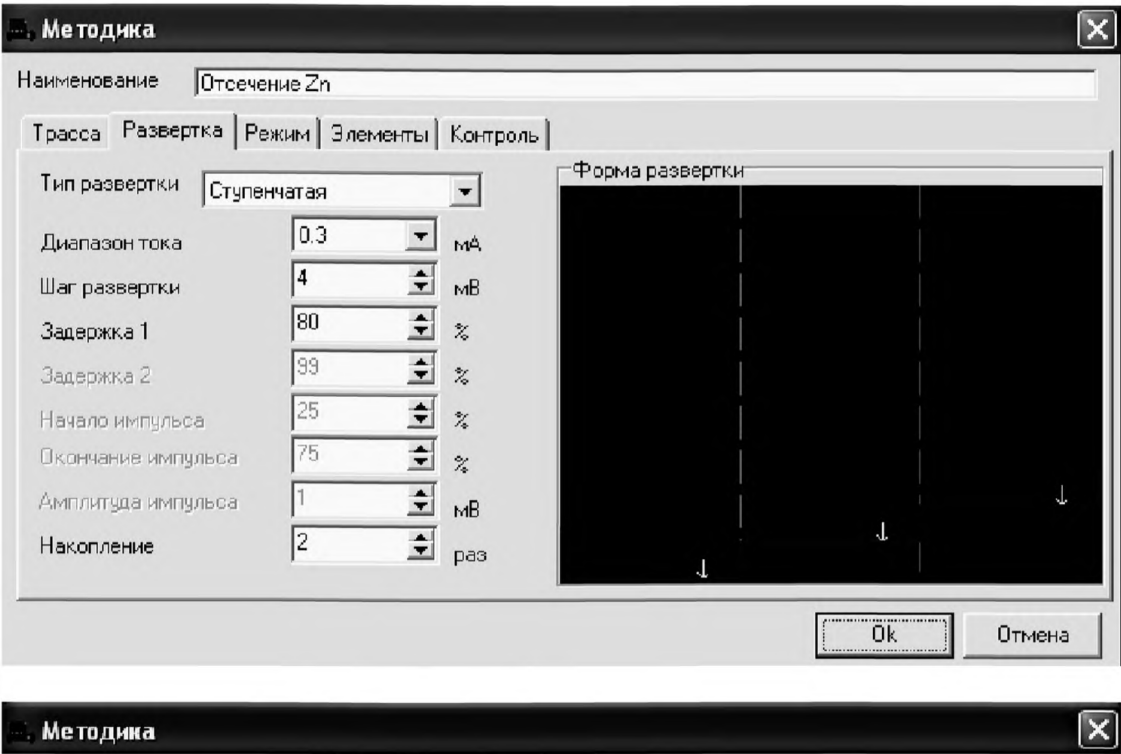

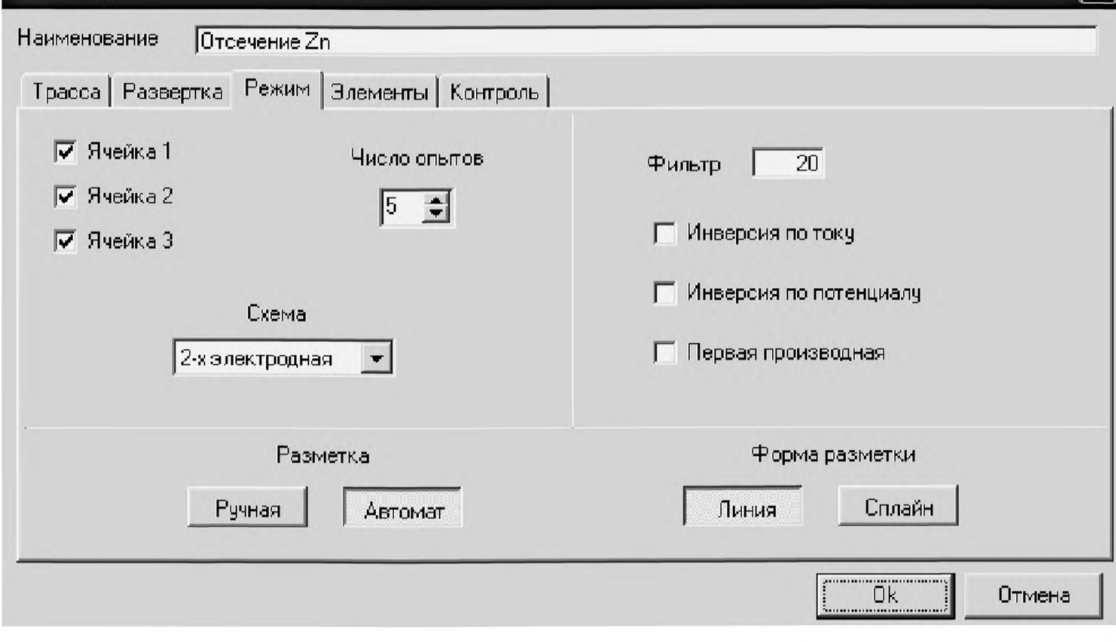

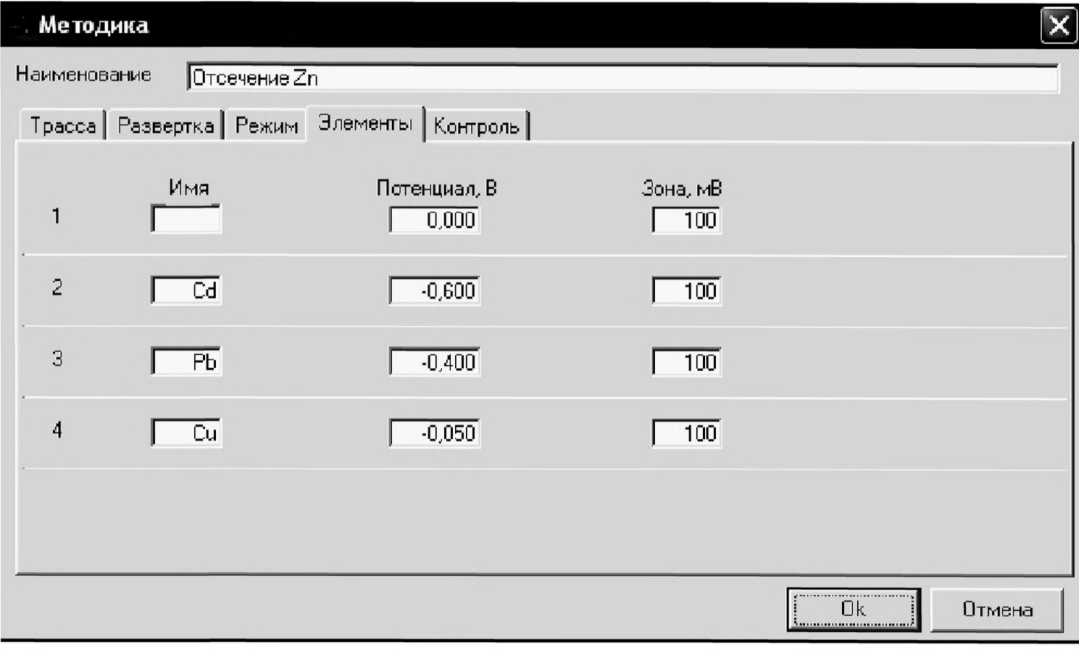

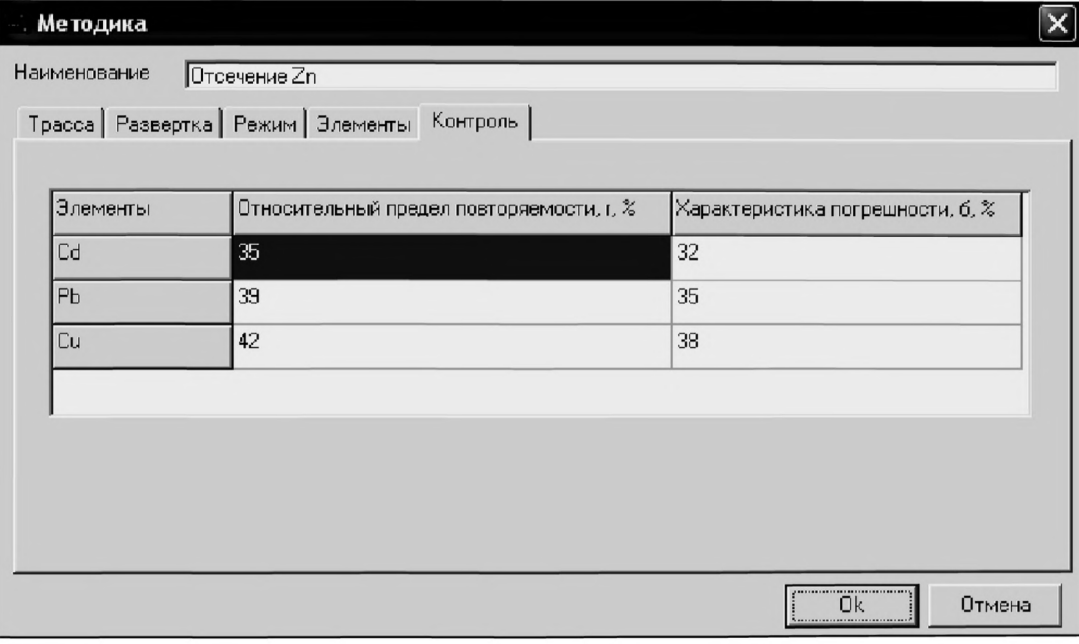

Сохраняют методику: в команде главного меню **«Сохранить методику**» или панели управления ■ (например, «Отсечение Zn).

#### *5.2 Выполнение измерения пробы*

5.2.1 В проверенные на чистоту стаканчики по 1 с раствором фонового электролита переносят аликвотную часть анализируемой пробы, подготовленной по разделу «Подготовка проб» методики количественного химического анализа».

5.2.2 Запускают команду «<sup>П</sup>• Получение вольтамперограмм пробы» (см. Руководство пользователя раздел 4.6 «Запуск анализа пробы»). Снимают по 3 - 5 вольтамперограмм, проводят их разметку (см. «Руководство пользователя», раздел 4.3 «Разметка вольтамперных зависимостей»), удаление «выпадающих» кривых» (см. «Руководство пользователя», раздел 4.4 «Обработка вольтамперных кривых»,).

5.2.3 В стаканчики с пробой с помощью пипетки или дозатора вносят добавки АС кадмия, свинца и меди в таких объемах, чтобы высоты пиков элементов на вольтамперограмме увеличились примерно в 2 раза. В трассе убирают «галочку» на этапе «Подготовка раствора». Запускают

команду « <sup>1</sup><sup>\*</sup> Получение вольтамперограмм пробы с добавкой». Снимают по 3 - 5 вольтамперограмм. Проводят их обработку так же, как и при измерении пробы.

5.2.4 При необходимости в стаканчики с пробой вводят вторую до-

бавку АС элементов, запускают команду «<sup>2</sup>• Получение вольтамперограмм пробы с двумя добавками», снимают 3 - 5 вольтамперограмм, проводят их обработку.

5.2.5 В окне «Просмотр результатов измерения сигнала» **• Смот**рят результаты разметки для всех типов вольтамперограмм во всех 3-х ячейках (после второй добавки).

### 5.2.6 Вычисление массовых концентраций кадмия, свинца и меди

В таблице «**Количество**» **•** для каждой активной ячейки указывают: массу навески или объем пробы, объем минерализата, пошедший на растворение озоленной пробы, и объем аликвотной части подготовленной к анализу пробы.

Нажимают кнопку - С **Окно просмотра результатов анализа** в главном окне на панели управления.

В таблице представлены значения массовых концентраций кадмия, свинца и меди для каждой из параллельных проб. Нажимают кнопку [Приемлемость]; в случае, когда результаты измерений параллельных проб приемлемы, вычисляется среднее арифметическое значение, которое принимают за результат анализа.

# *5.3 Определение концентрации в той же пробе*

5.3.1 После проведения анализа пробы на содержание кадмия, свинца и меди из главного меню выбирают пункт Методика / Открыть. В окне выбора файла выбирают файл методики, например, «ТМ напитки» и нажимают кнопку «**Открыть файл».** 

5.3.2 Или создают новую методику (см. раздел.3.1. «Руководства пользователя»),

В главном меню выбирают пункт Методика / Новая. Вводят параметры для определения цинка по 2.2 Инструкции.

5.3.3 В трассе убирают «галочку» на этапе «Подготовка раствора». Запускают команду «<sup>П</sup>» Получение вольтамперограмм пробы» (см. Руководство пользователя раздел 4.6 «Запуск анализа пробы»). Снимают по 3 - 5 вольтамперограмм, проводят их разметку (см. «Руководство пользователя», раздел 4.3 «Разметка вольтамперных зависимостей»), удаление «выпадающих» кривых» (см. «Руководство пользователя», раздел 4.4 «Обработка вольтамперных кривых»),

5.3.4 В стаканчики с пробой с помощью пипетки или дозатора вносят добавки АС цинка в таком объеме, чтобы высота пика цинка на вольтамперограмме увеличилась примерно в 2 раза. Запускают команду

« <sup>1</sup> | Получение вольтамперограмм пробы с добавкой». Снимают по 3 - 5 вольтамперограмм. Проводят их обработку так же, как и при измерении пробы.

5.3.5 При необходимости в стаканчики с пробой вводят вторую до-

бавку АС цинка, запускают команду « $\frac{2}{\lambda}$  Получение вольтамперограмм пробы с двумя добавками», снимают 3 - 5 вольтамперограмм, проводят их обработку.

5.3.6 В окне «Просмотр результатов измерения сигнала» **•** смотрят результаты разметки для всех типов вольтамперограмм во всех 3-х ячейках (после второй добавки).

### 5.3.7 Вычисление массовой концентрации цинка

В таблице «Количество» • для каждой активной ячейки указывают: массу навески или объем пробы, объем минерализата, пошедший на растворение озоленной пробы, и объем аликвотной части подготовленной к анализу пробы.

Нажимают кнопку - С Окно просмотра результатов анализа в главном окне на панели управления.

В таблице представлены значения массовой концентрации цинка для каждой из параллельных проб. Нажимают кнопку **[Приемлемость];** в случае, когда результаты измерений параллельных проб приемлемы, вычисляется среднее арифметическое значение, которое принимают за результат анализа. Данные измерений сохраняют в виде архивного файла.

5.3.8 После проведения измерений содержимое стаканчиков выливают, стаканчики и электроды промывают бидистиллированной водой.

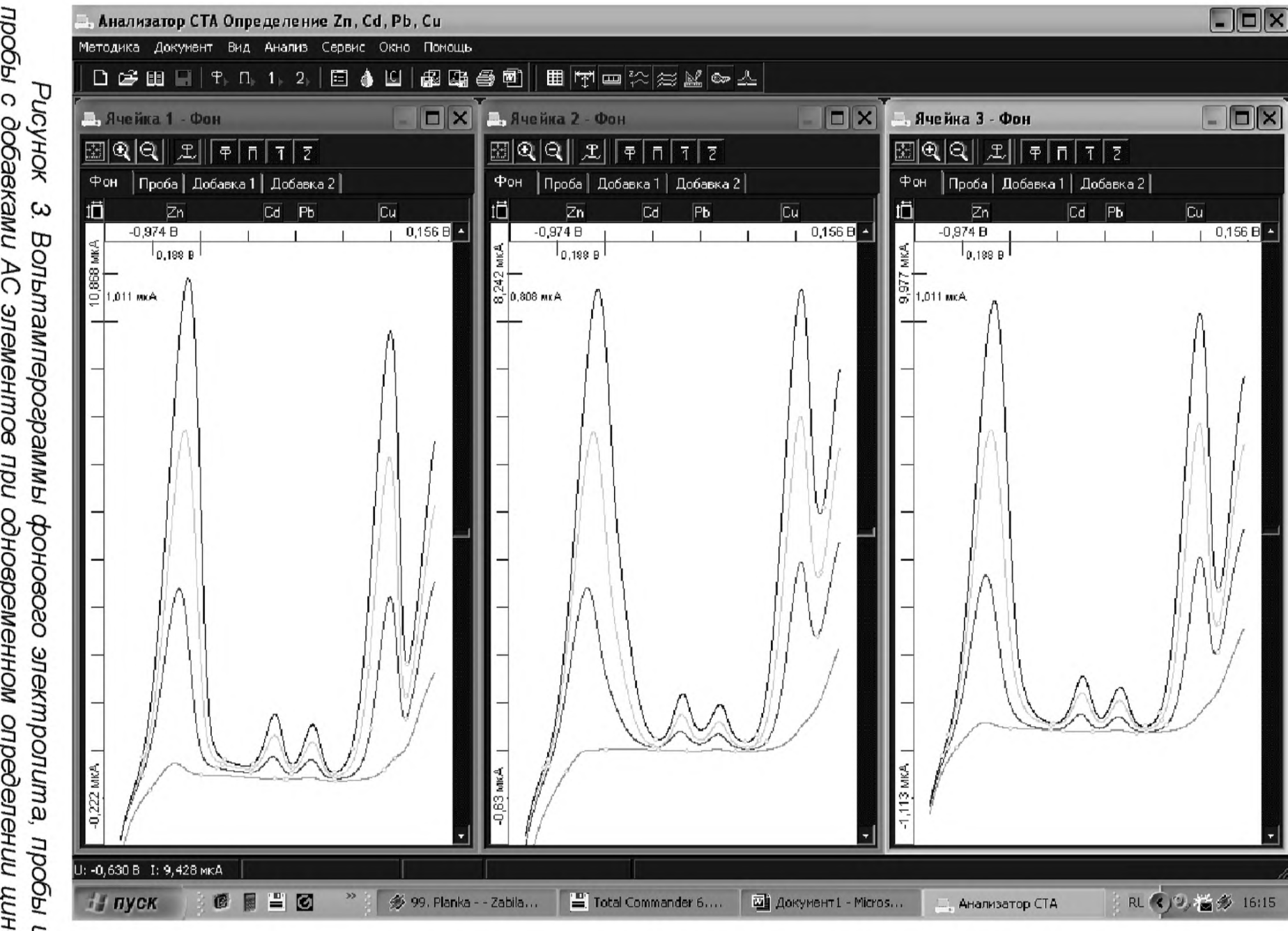

ка, кадмия, свинца и меди пробы с добавками АС элементов при одновременном определении цин-*<u>IIpobli</u>* 

69

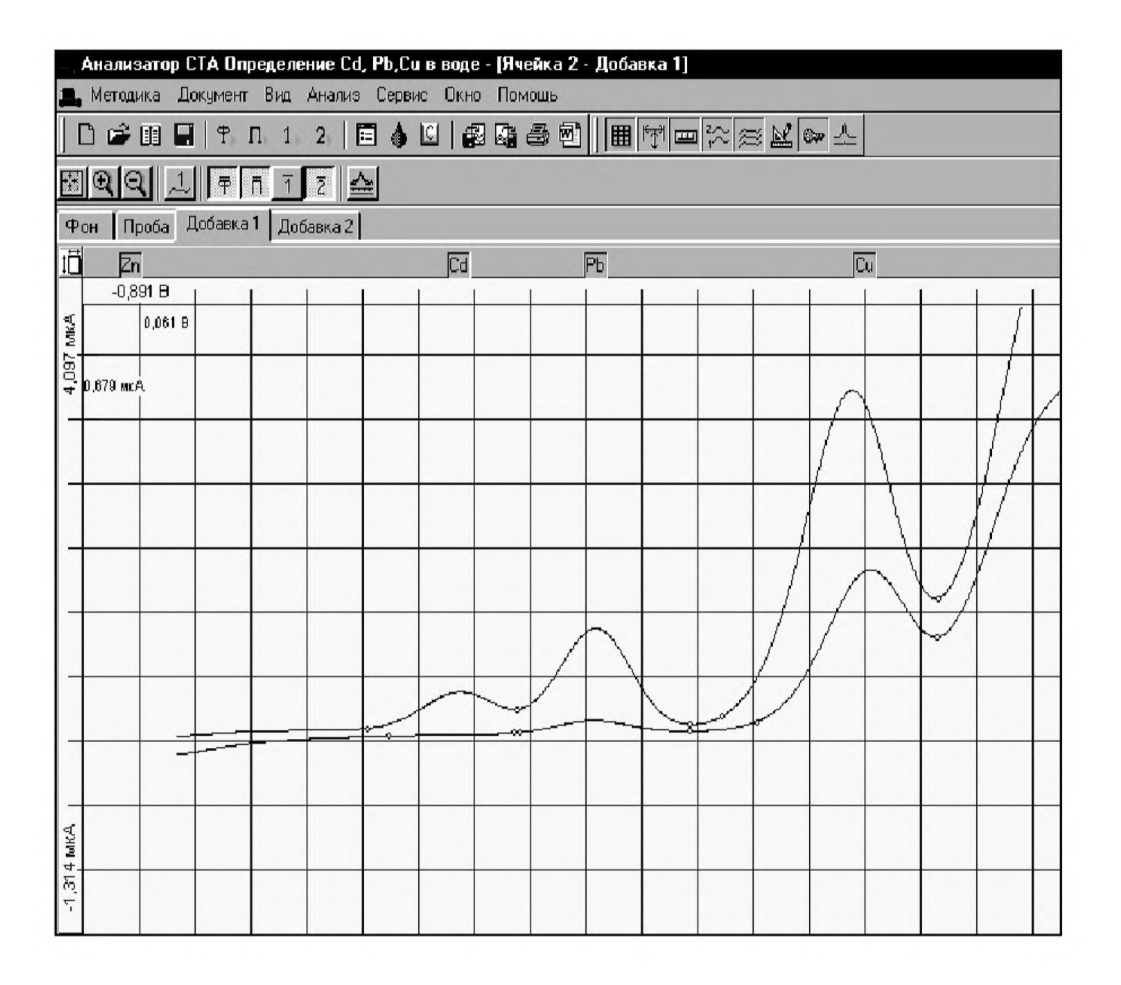

*Рисунок 4. Вольтамперограммы пробы и пробы с добавками АС элементов при определении кадмия, свинца и меди (с отсечением цинка)*

# **ИНФОРМАЦИОННЫЕ ДАННЫЕ**

### РАЗРАБОТЧИКИ:

[МУ 08-47/163](http://files.stroyinf.ru/Index2/1/4293737/4293737715.htm)

**Черемпей Е.Г.** - н.с. НИЛ микропримесей Томского политехнического университета, ООО ВНПФ «ЮМХ»;

**Слепченко Г.Б.** - д.х.н., с.н.с., зав. лаб. НИЛ микропримесей Томского политехнического университета, ООО ВНПФ «ЮМХ»;

Сарженко И.Н. - нач. отд. хим. исследований, ТОО "Фирма Алтей", г. Алматы;

*Пикула Н.П.* - к.х.н., доцент кафедры физической и аналитической химии Томского политехнического университета, эксперт по аккредитации аналитических лабораторий (центров);

**Шукина Т.И.** – н.с. НИЛ микропримесей ТПУ; ООО ВНПФ «ЮМХ».

*© ООО «Внедренческая научно-производственная фирма «ЮМХ»* (3822) 563-860, *m[icrolab@tPU.ru](http://www.mosexp.ru#), [http://www.microlab.](http://mosexp.ru#  ) tou.ru/*